# **XX** Vive Pro

Interaction Design

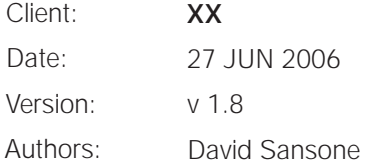

## **Contents**

- **3 Introduction**
- **4 Sitemap**
- **5 Video Resolution Choice**
- **6 0.0 Home**
- **7 1.0 Product Landing**
- **8 1.# Generic Product Overview Template**
- **9 1.1.# Generic Specific Product Template**
- **10 2.0 The Pros**
- **11 2.1-2.3 The Pros : Expert Selected**
- **12 3.1 Pro-Scription : diagnostic**
- **13 3.2 The Diagnostic : diagnostic questions 1-5**
- **14 3.2 The Diagnostic : diagnostic questions 1-5**
- **15 3.3 The Diagnostic : Pro-Scription / 3.1.3.1 SMS pro-scription**
- **16 4.1 The Looks**
- **17 4.1.1 Video**
- **18 4.1.... Function / looks overview**
- **19 4.3 Transformation Nation / GALLERY**
- **20 4.3.1 Transformation Nation / ENTRY FORM PH. 2**
- **21 5.0 The Shoot : intro animation**
- **22 5.0 The Shoot : after transition**
- **23 Appendix A**
- **24 U.2.1 Email this page**
- **25 U.2.2 - U.4**
- **26 U.6 Pro-motion**
- **27 Error message & Thank You message**
- **28 Appendix B**
- **29 alternate 2.0**
- **30 alternate 2.1**
- **31 alternate 2.1 end**
- **32 alternate 4.1.1 Before & After / after**
- **33 alternate 4.1.2 model minute**
- **34 alternate 4.1 The Looks**
- **35 alternate U.6**
- **36 alternate 4.1.1 Video**
- **37 Revision History**
- **38 Revision History**

# Introduction

# LAUNCH 26 June 06

-"Products" overview of all product for the newly launched VivePro

-"Hair Diagnostic", guided by Garren, users will be taken through and in-depth diagnostic of their hair concerns, directly addressing the looks they want to achieve with the hair that they have

-"The Pros" Garren, Christophe Robin, and Orlando Pita give their tips and advice on hair care and color.

-"Before and After" using models from the campaign will show before/after shots with links to their "Pro-Scription"

-"Behind the Scenes" will give rich media content on the creation of the television commercials

-Announcement and general information about upcoming contests

# PHASED CONTENT ROLLOUT

#### -"Hair Diagnostic"

in later release will support a more complex diagnostic and will be paired with video of the models so the user can choose a hair type to further enhance the personal experience of the diagnostic.

#### -"Transformation" will debut with three bathroom make overs based on the print &

broadcast campaigns (pink, red & orange), and the other chance to become a hair model for XX.

-Users invited to participate in buzz activities including **REUTERS** sign on time square, in-store kiosks, and retail events.

-with the completion of the voting process "Hair Model Contest", will now evolve into an online reality show. The top 3-5 participants will have their make-over and stay in NYC filmed, and all will be competing for a chance to become a hair model for "Vive Pro"

# FUTURE VISION & CRM (as available)

#### -Introduction of "Vive for

You", an online monthly sent to users via e-mail. It will be a mixture of editorial and the best user based content. Users will be invited to join after they have gone through the diagnostic, or they may also opt-in from the persistent navigation that is present.

#### -evolution of "Vive for You" into the **Hair Destination**

on the web. In turn becoming one of the four supporting hubs of XX Paris online (Hair Care, Hair Color, Cosmetics & Skin Care).

#### Please address all project related questions to

Daniellle Gontier

Executive Producer

01.212.946.4244

danielle.gontier@rga.com

## Sitemap

H O M E 0.0

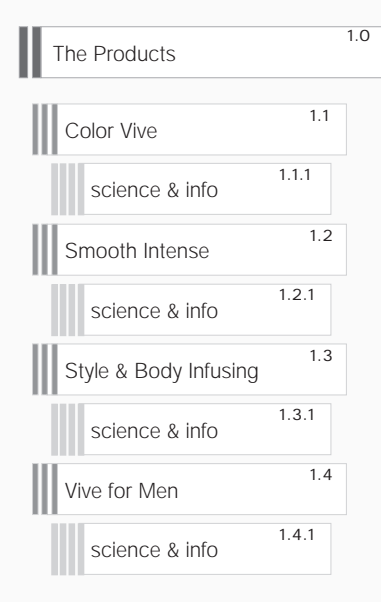

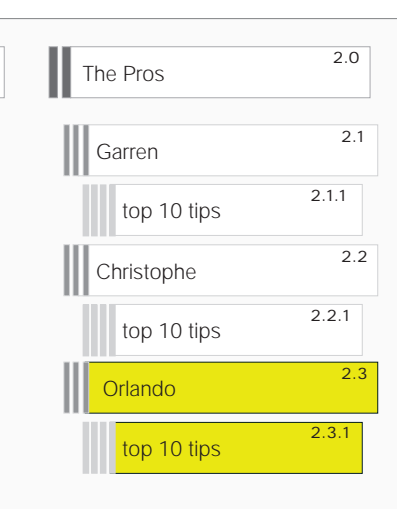

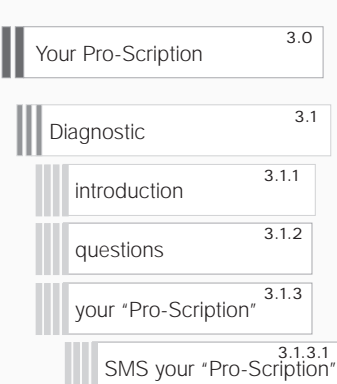

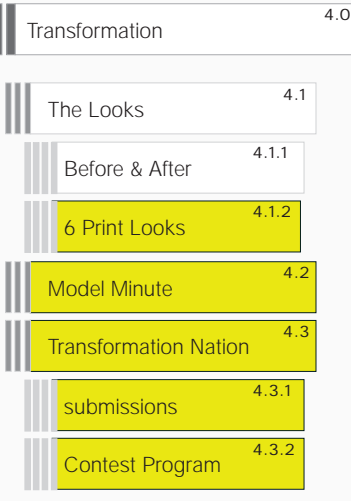

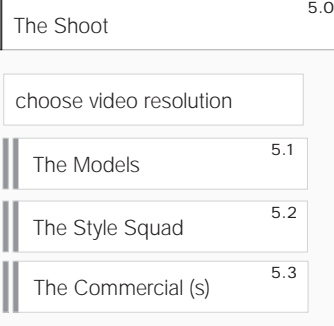

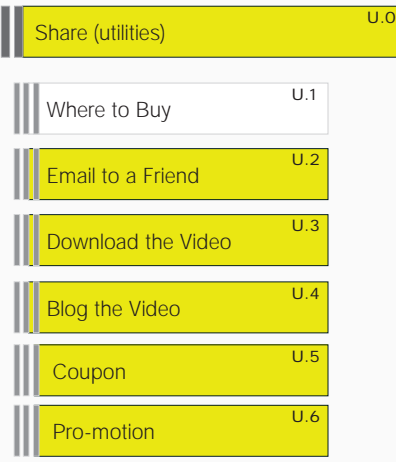

as available

# Video Resolution Choice

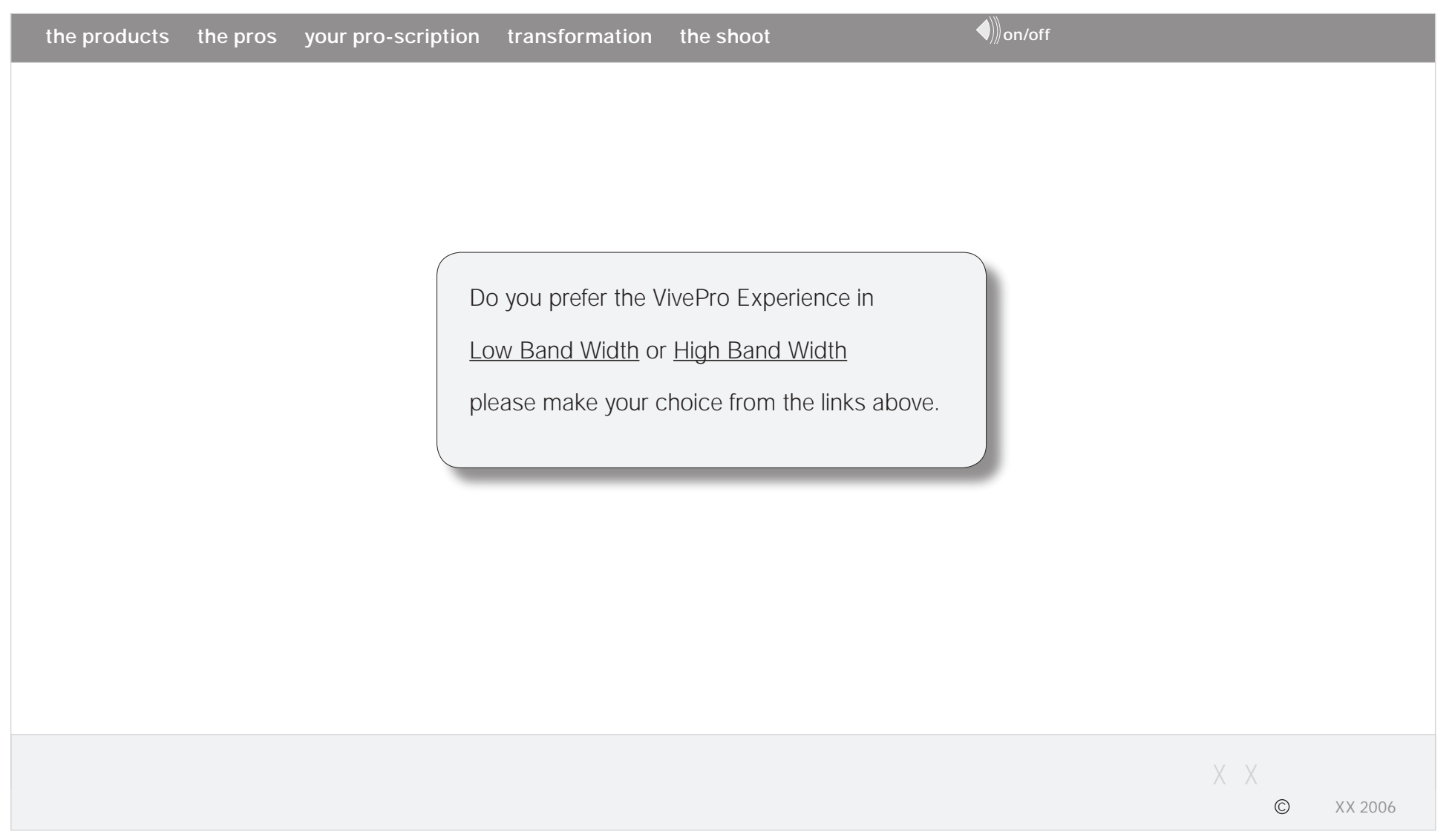

**NOTES :::**

**User will be asked to choose a resolution, either low or high band-width.**

### 0.0 Home

**1.** 

**2.** 

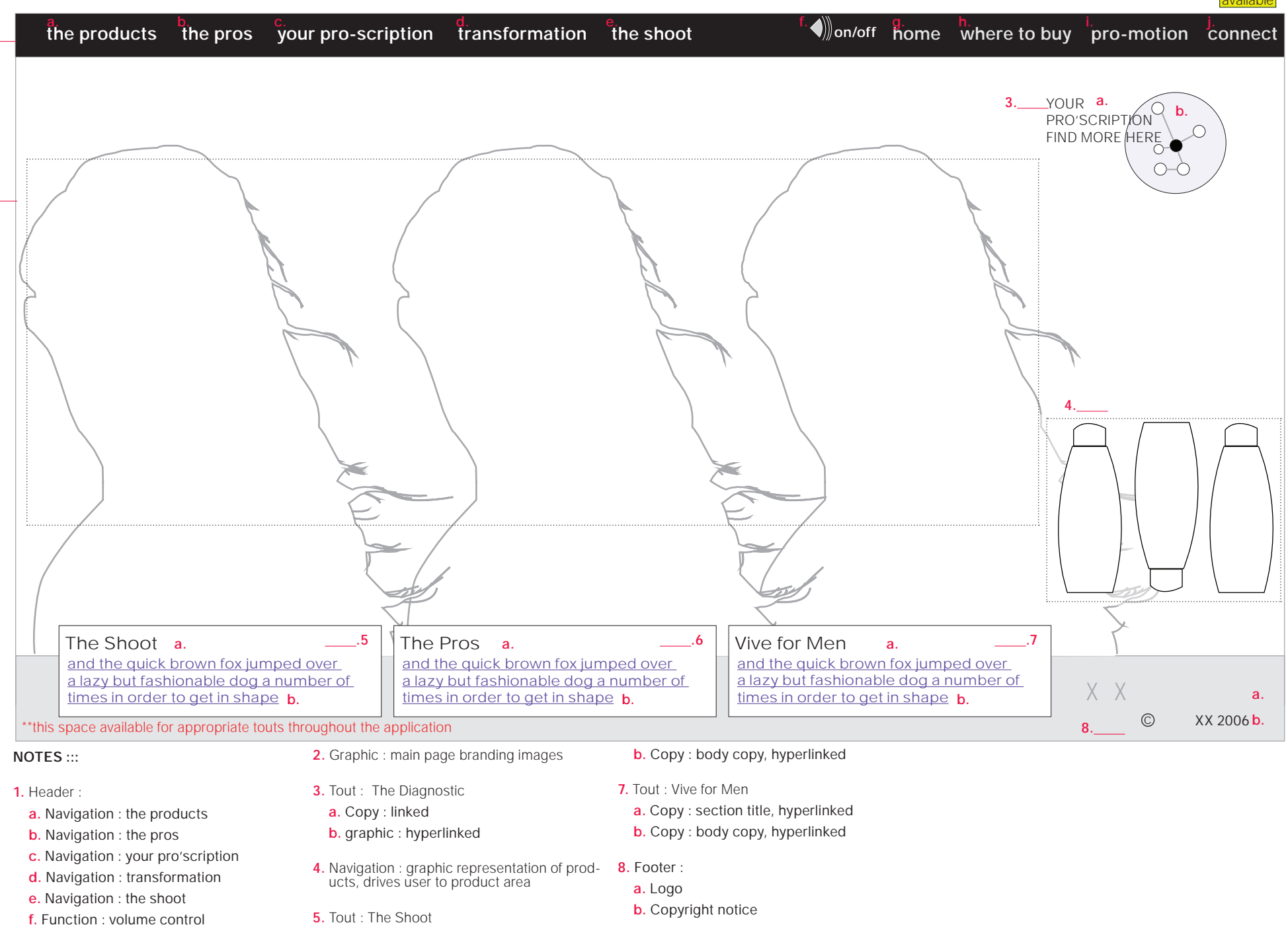

- **g.** Navigation : home
- **h.** Navigation : where to buy
- **i.** Navigation : pro-motion
- **j.** Navigation : connect

 **a.** Copy : section title, hyperlinked **b.** Copy : body copy, hyperlinked

- **6.** Tout : The Pros
- **a.** Copy : section title, hyperlinked

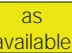

# as

# 1.0 Product Landing

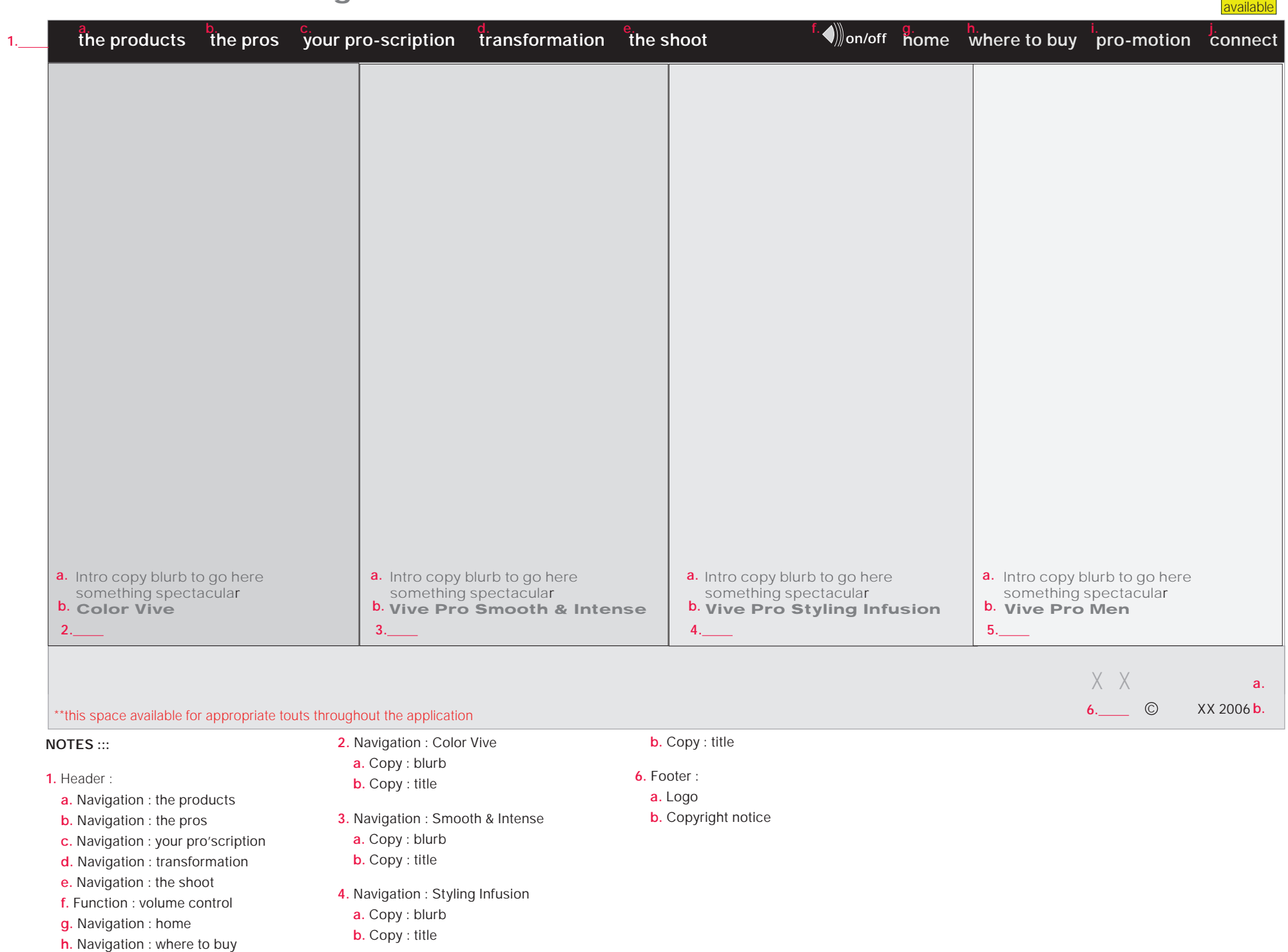

**i.** Navigation : pro-motion

**j.** Navigation : connect

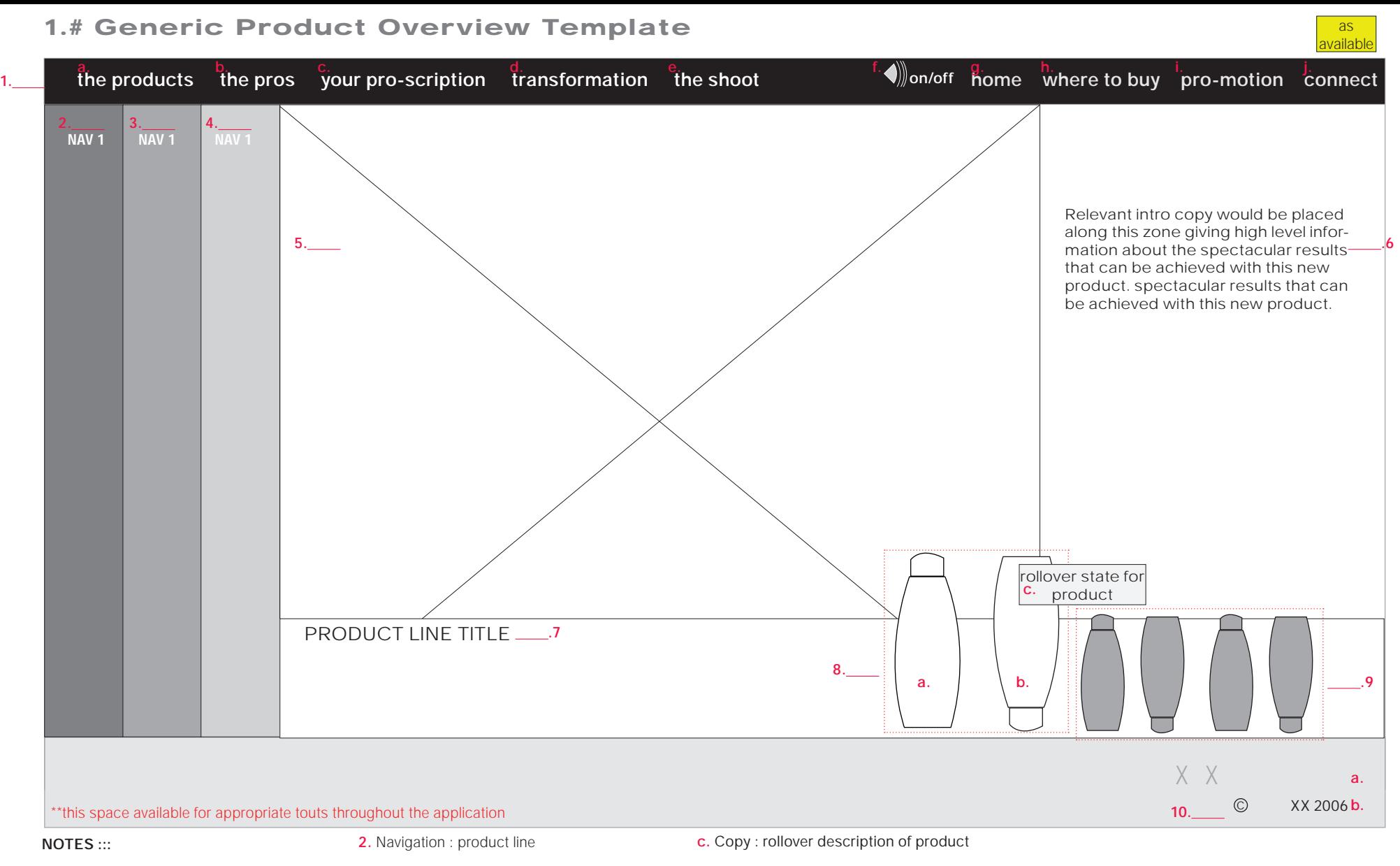

- **1.** Header :
- **a.** Navigation : the products
- **b.** Navigation : the pros
- **c.** Navigation : your pro'scription
- **d.** Navigation : transformation
- **e.** Navigation : the shoot
- **f.** Function : volume control
- **g.** Navigation : home
- **h.** Navigation : where to buy
- **i.** Navigation : pro-motion
- **j.** Navigation : connect
- **3.** Navigation : product line
- **4.** Navigation : product line
- **5.** Graphic : model shot
- **6.** Copy : body copy
- **7.** Copy : product line title
- **8.** Navigation: Shampoo (rollover state)
	- **a.** Graphic : shampoo
- **b.** Graphic : conditioner

#### PRODUCT APPEAR IN PAIRS SHAMPOO WITH CONCITIONEER

- **9.** Graphic : inacitve product pairs
- **10.** Footer :
- **a.** Logo
- **b.** Copyright notice

## 1.1.# Generic Specific Product Template

**1.** 

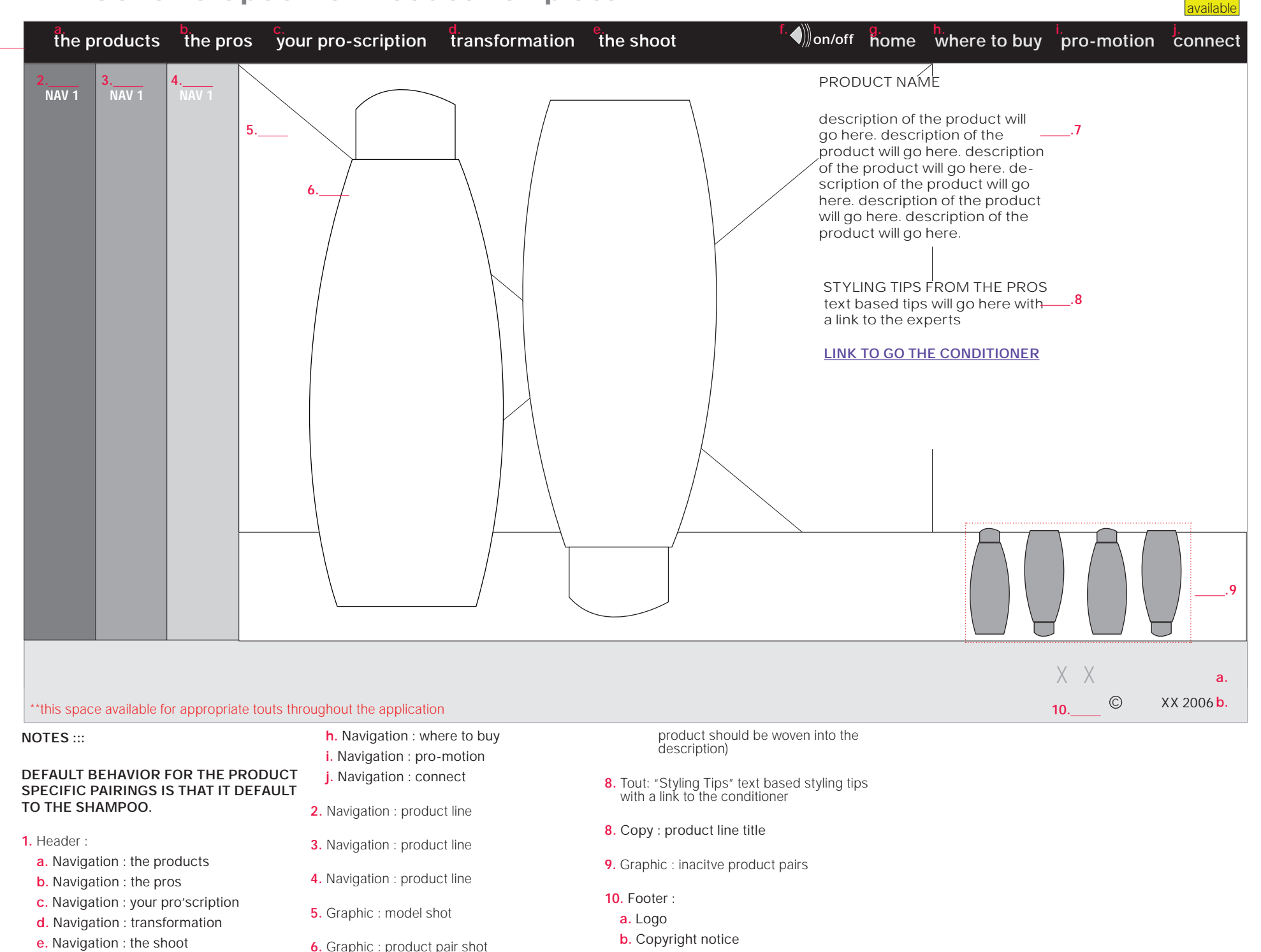

**7.** Copy: product description (benefits of

 **f.** Function : volume control **g.** Navigation : home

## 2.0 The Pros

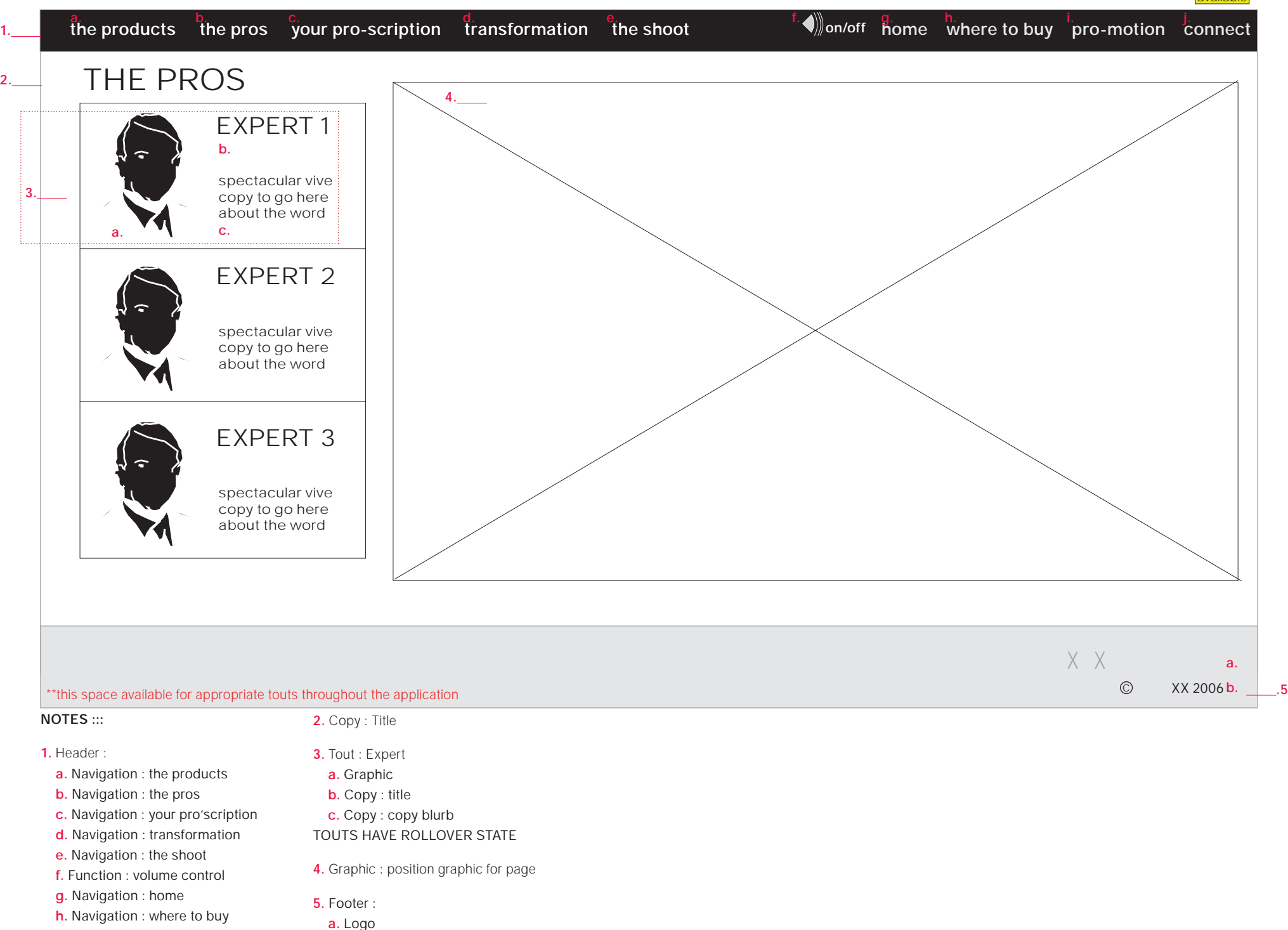

**i.** Navigation : pro-motion

**b.** Copyright notice

**j.** Navigation : connect

**10**

as available

# 2.1-2.3 The Pros : Expert Selected

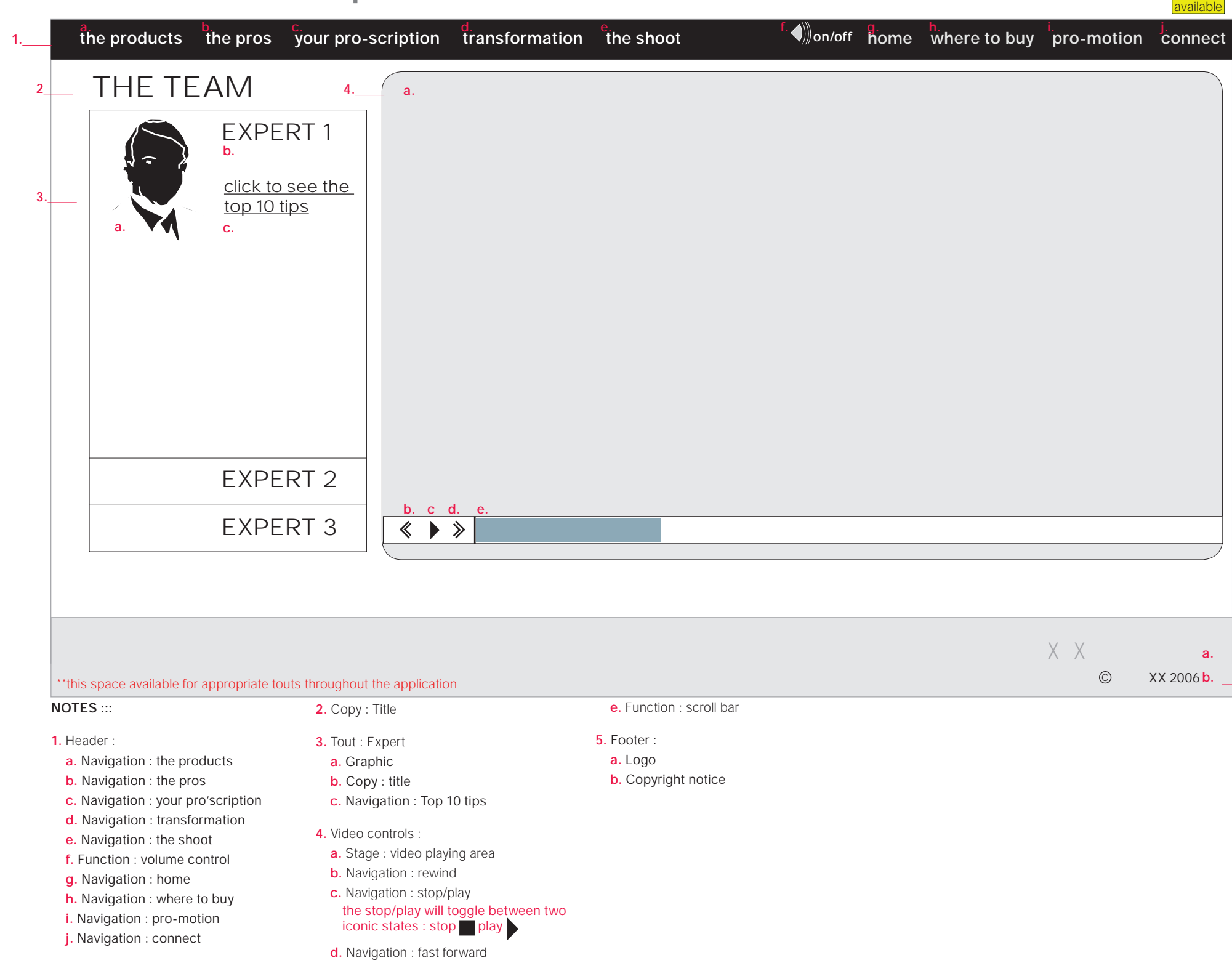

**11**

 **.5**

#### 3.1 Pro-Scription : diagnostic as available ative products the prosection pro-scription transformation the shoot the shoot of the products the pro-motion connect THE DIAGNOSTIC **2. .4 3. a.** TITLE **b.** small copy blurb  $\blacksquare$  $\blacksquare$ spectacular vive copy to go here about  $\sim$ <sup>5</sup> the wonders of the new product line that is offered by are you a  $\circlearrowright$  woman or a  $\circlearrowright$  man?  $\_\_\_\$ .6 **a. b. .7** n e x t q u e s t i o n **a. b.** X X **a.** C XX 2006 b.  **.8** \*\*this space available for appropriate touts throughout the application **NOTES ::: 2.** Copy : title **a.** Functionality : radio button **b.** Functionality : radio button VIDEO EXPERT SERVES AS NAR-**1.** Header : **3.** Video RATOR/GUIDE FOR THE DIAG **a.** Navigation : the products **NOSTIC a.** navigation : stop/play The user must choose identify themselves **b.** Navigation : the pros

- **c.** Navigation : your pro'scription
- **d.** Navigation : transformation
- **e.** Navigation : the shoot
- **f.** Function : volume control
- **g.** Navigation : home

**1.** 

- **h.** Navigation : where to buy
- **i.** Navigation : pro-motion
- **j.** Navigation : connect
- the stop/play will toggle between two iconic states : stop play
- **b.** function : scrubber **4.** Graphic & Functionality :
- **a.** Sputnik graphic with rollover states
- **b.** Rollover state copy
- **5.** Copy : body copy
- **6.** Introductory question :

as either female or male in order to start the diagnostic

- **7.** Navigation : next question
- **8.** Footer :
- **a.** Logo
- **b.** Copyright notice

LOW BANDWIDTH WILL VIEW STILL IMAGES ONLY

# 3.2 The Diagnostic : diagnostic questions 1-5

**1.** 

**h.** Navigation : where to buy

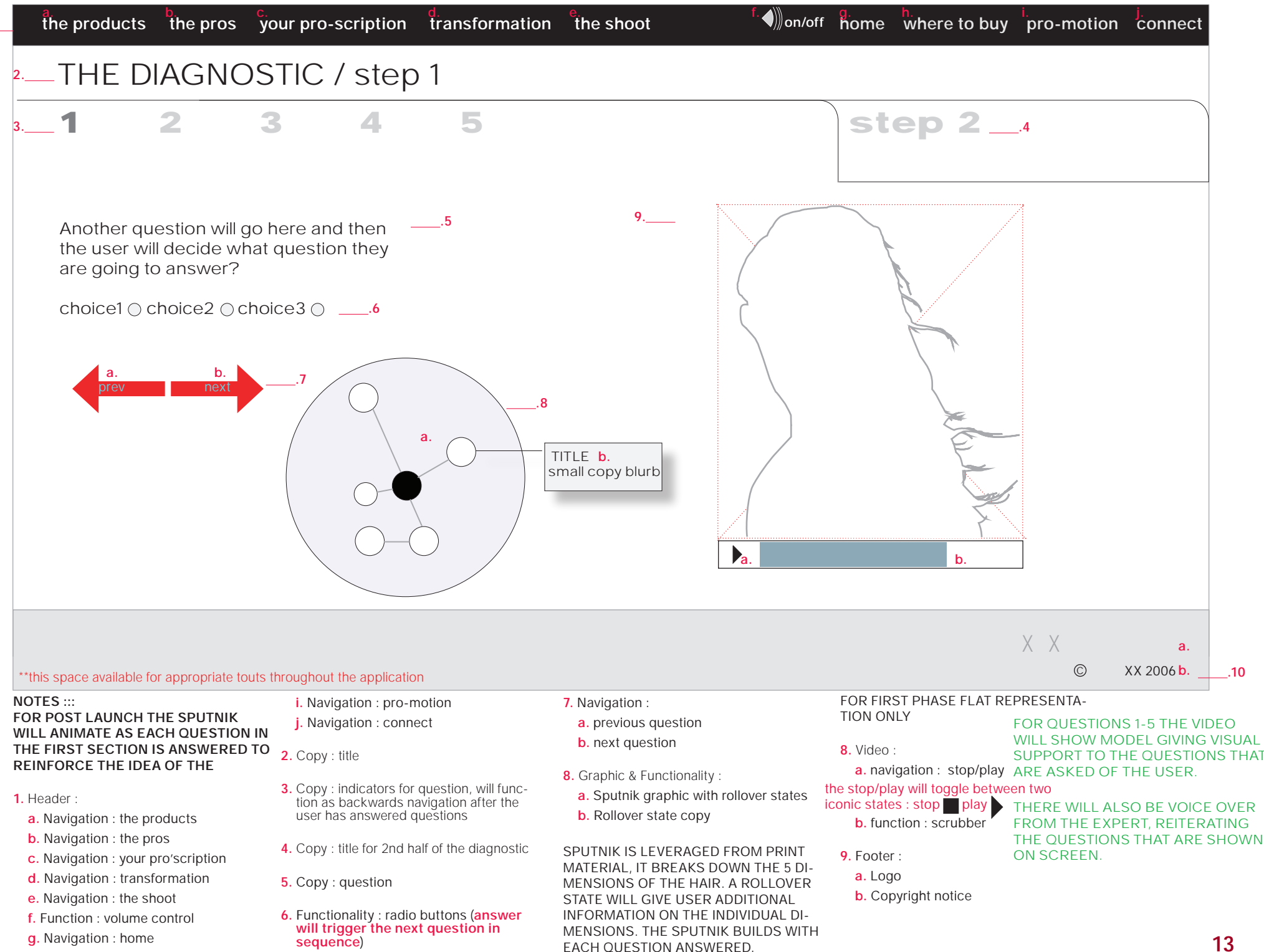

 **.10**

as **available** 

# 3.2 The Diagnostic : diagnostic questions 1-5

 **a.** previous question **b.** next question

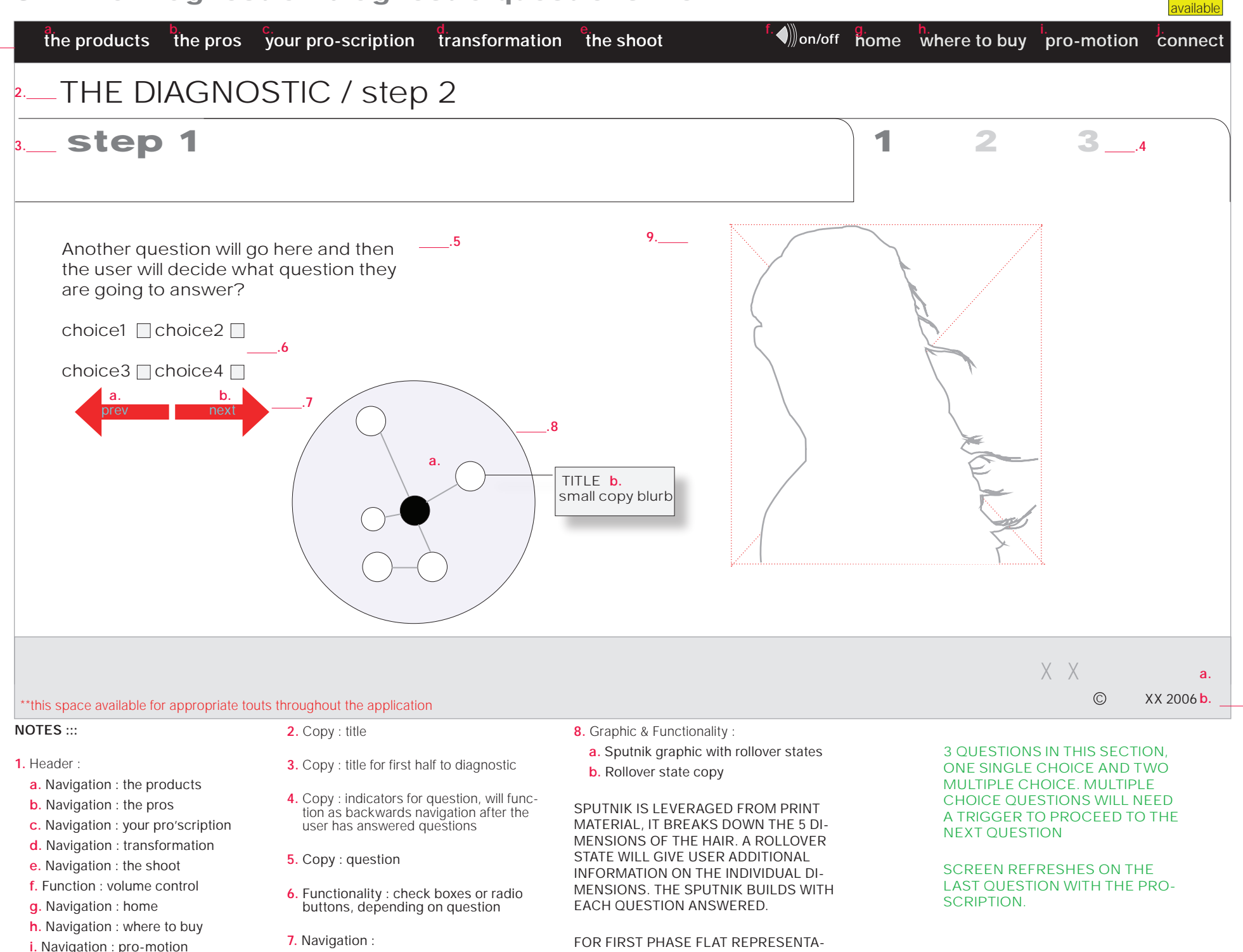

**j.** Navigation : connect

**1.** 

**9.** Graphic

TION ONLY

 **.10**

# 3.3 The Diagnostic : Pro-Scription / 3.1.3.1 SMS pro-scription

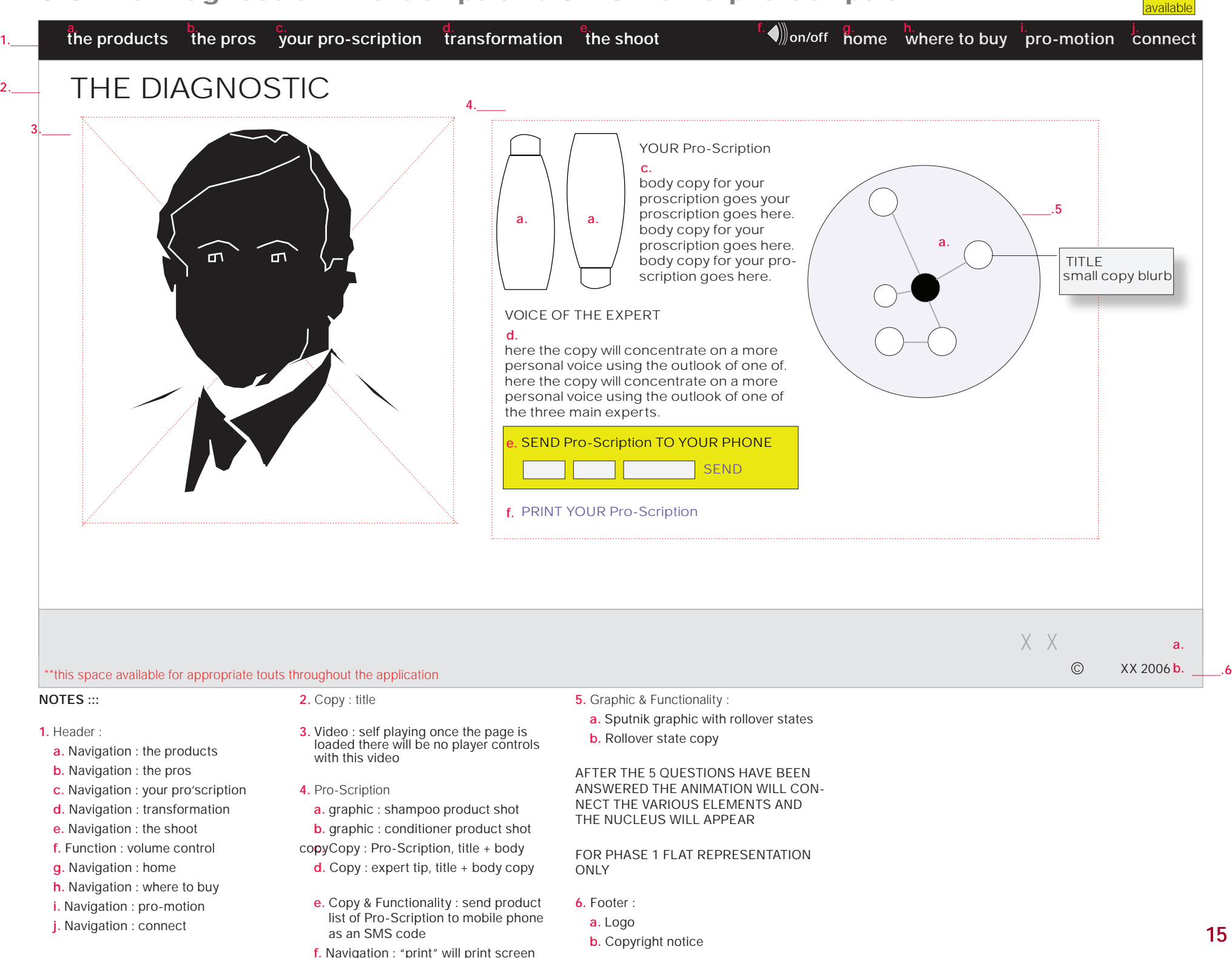

# as available X X XX 2006 b. 4.1 The Looks ative products the prosection pro-scription transformation the shoot the shoot of the products the pro-motion connect transformation nation TITLE OF PAGE HERE body copy body copy body copy body copy body copy body copy body **a.** \*\*this space available for appropriate touts throughout the application **NOTES ::: 1.** Header : **a.** Navigation : the products **b.** Navigation : the pros **c.** Navigation : your pro'scription **d.** Navigation : transformation **e.** Navigation : the shoot **f.** Function : volume control **g.** Navigation : home **h.** Navigation : where to buy **2.** Copy : section title **3.** Copy : body copy **4.** Navigation & Images : video looks, images will serves as navigation links to the video represented by each image **5.** Navigation/Tout : transformation nation **6.** Footer : **a.** Logo **b.** Copyright notice  $6.$   $\qquad \qquad \odot$  **.5 2. 3.**   $4.$

- **i.** Navigation : pro-motion
- **j.** Navigation : connect

**1.** 

#### 4.1.1 Video

**1.** 

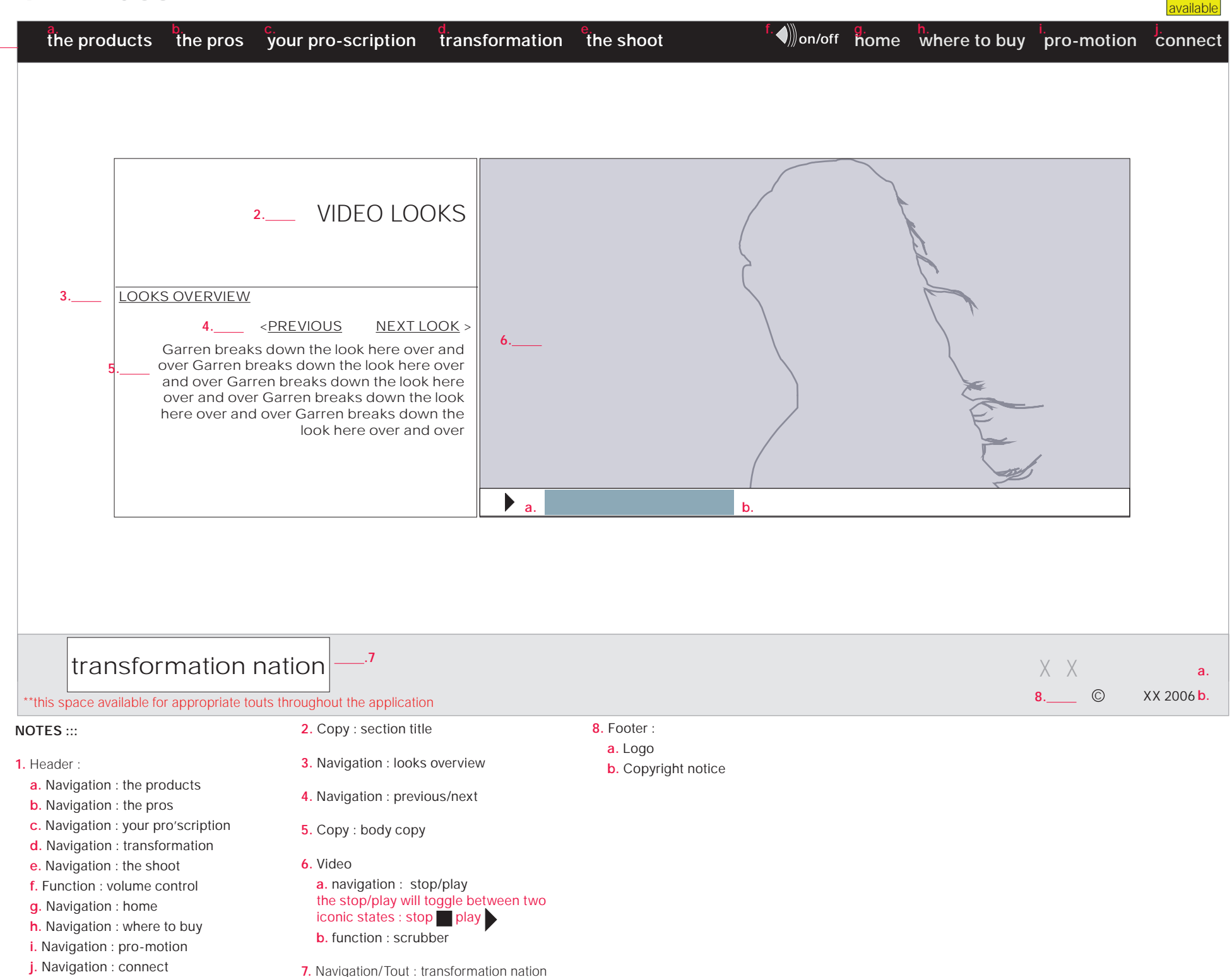

**17**

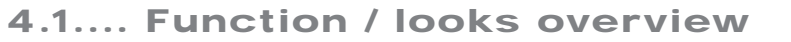

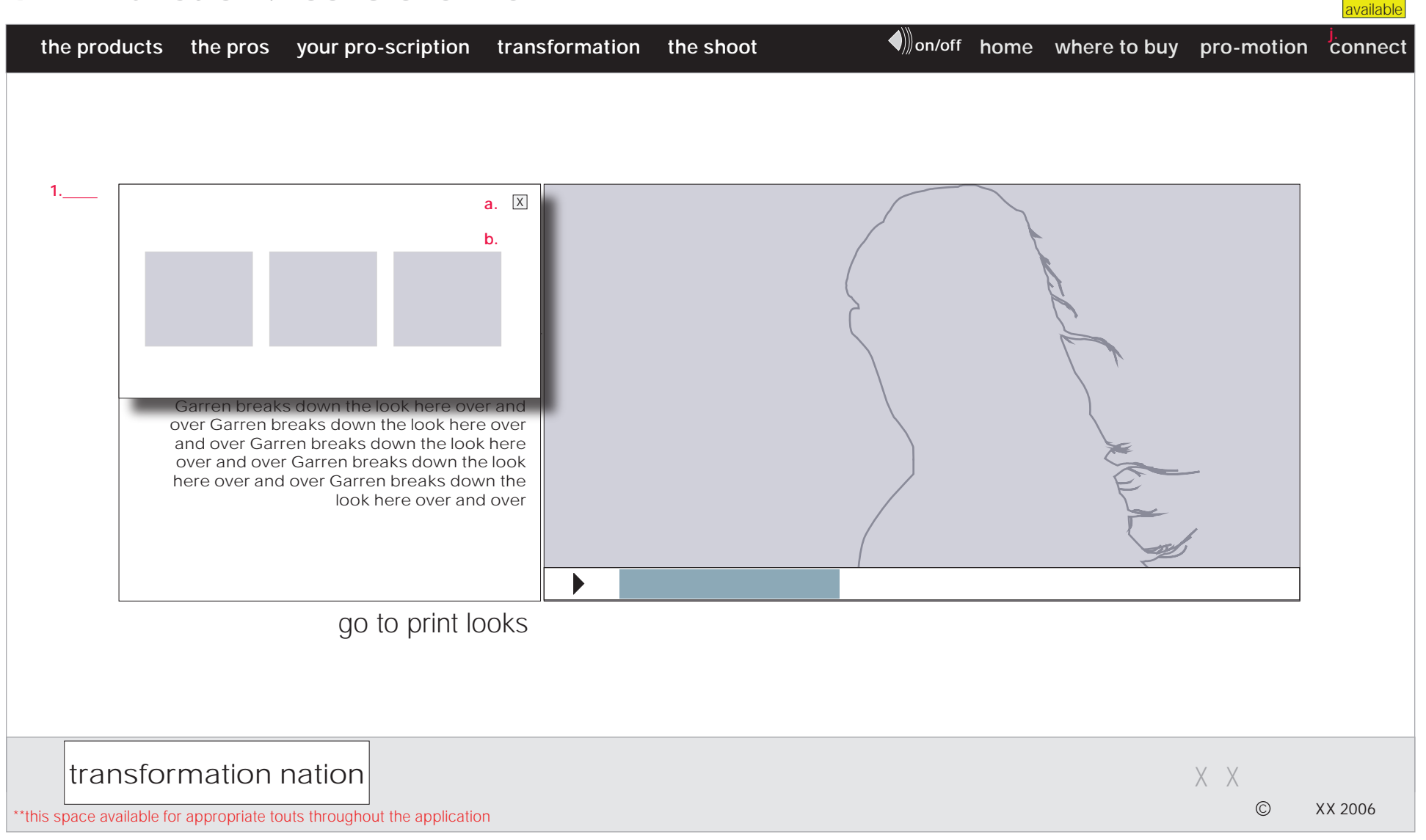

#### **NOTES :::**

**1.** Looks Overview Interface

**a.** Navigation : close

**b.** Navigation : image stills to unique look

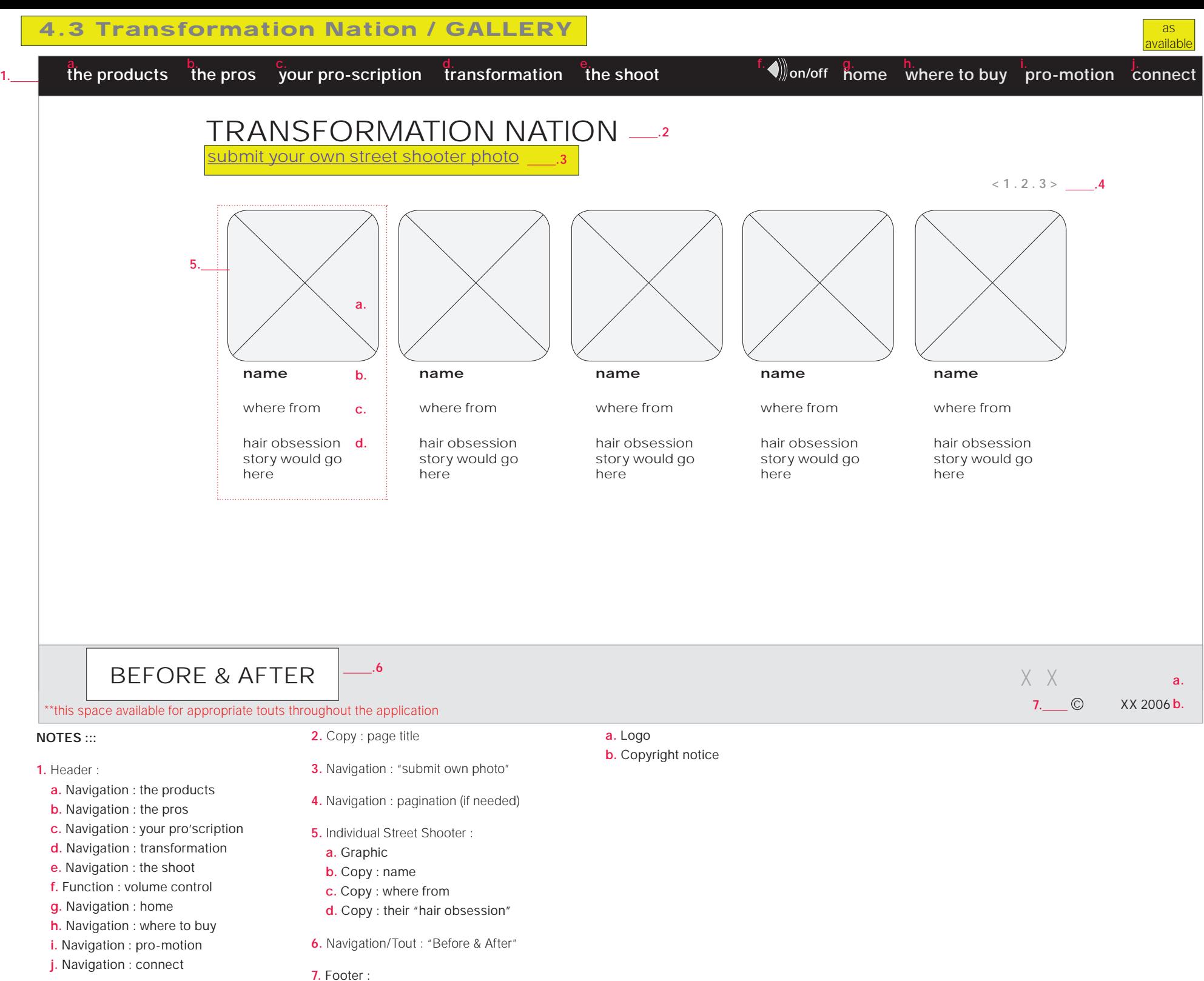

**19**

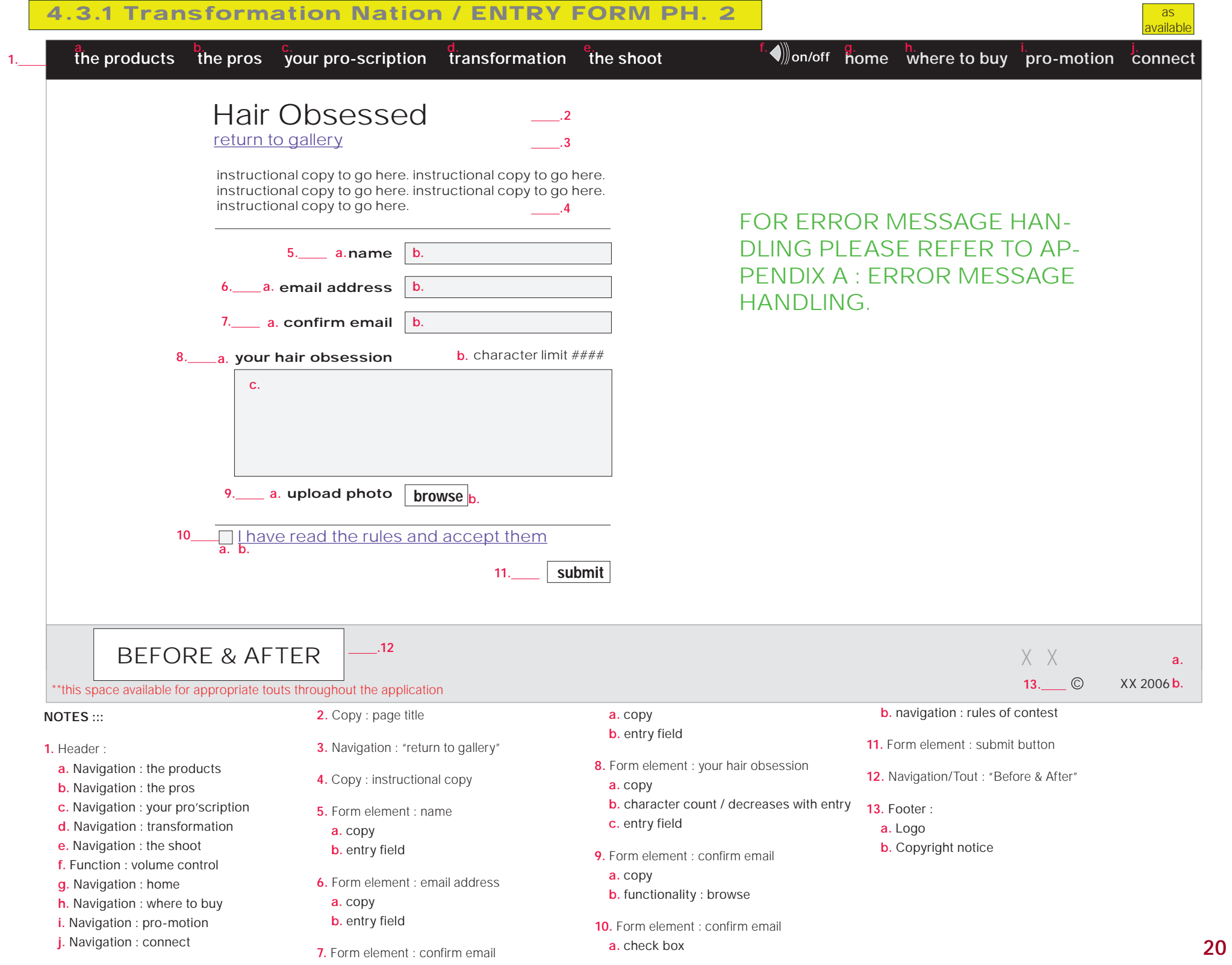

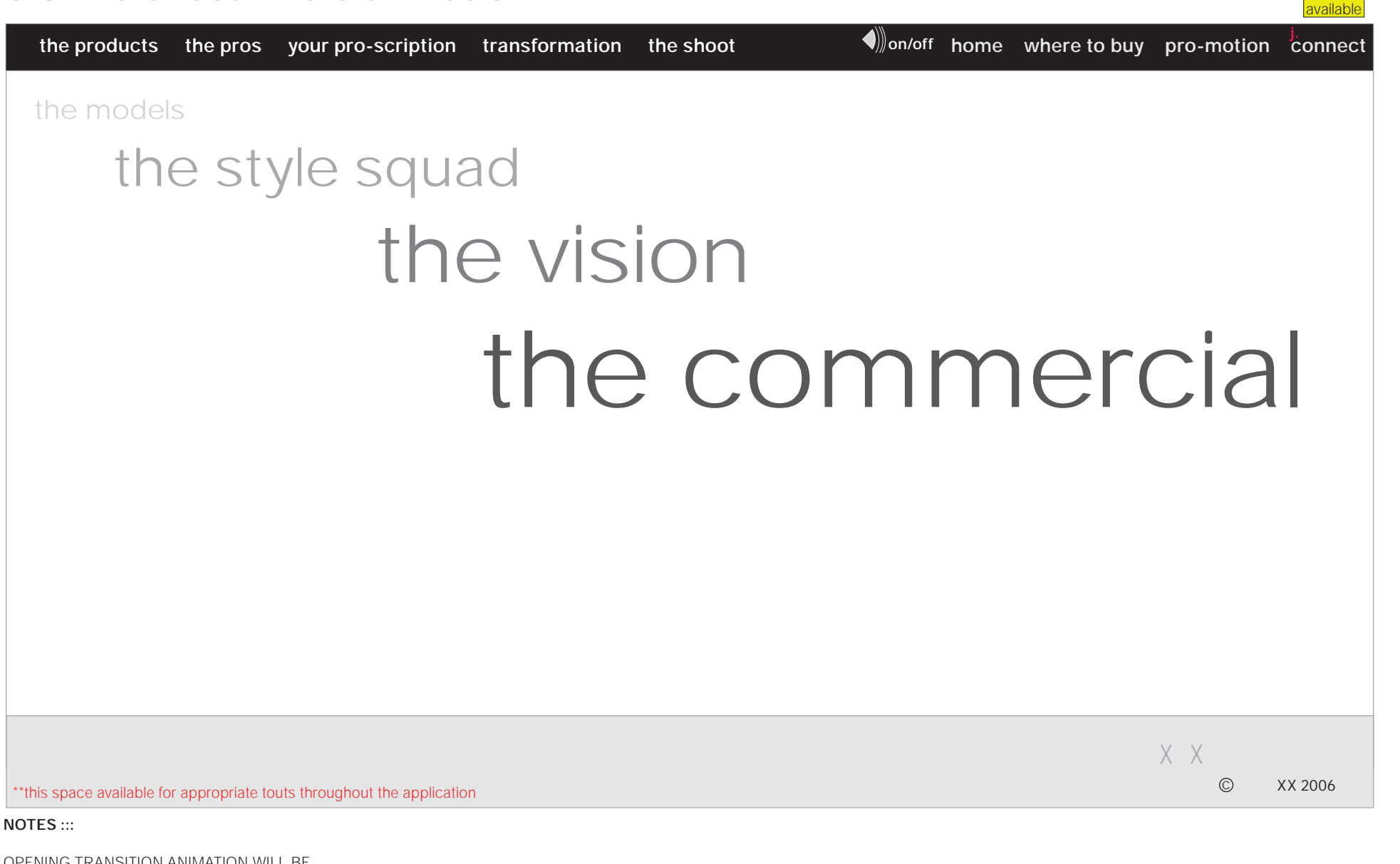

OPENING TRANSITION ANIMATION WILL BE PLAYED BEFORE USER ENTERS INTO THE "SHOOT" SECTION.

WILL RESOLVE TO INTERFACE FOR THE VIDEO NAVIGATION AND WILL DEFAULT TO THE FIRST VIDEO, "THE MODELS".

#### 5.0 The Shoot : after transition

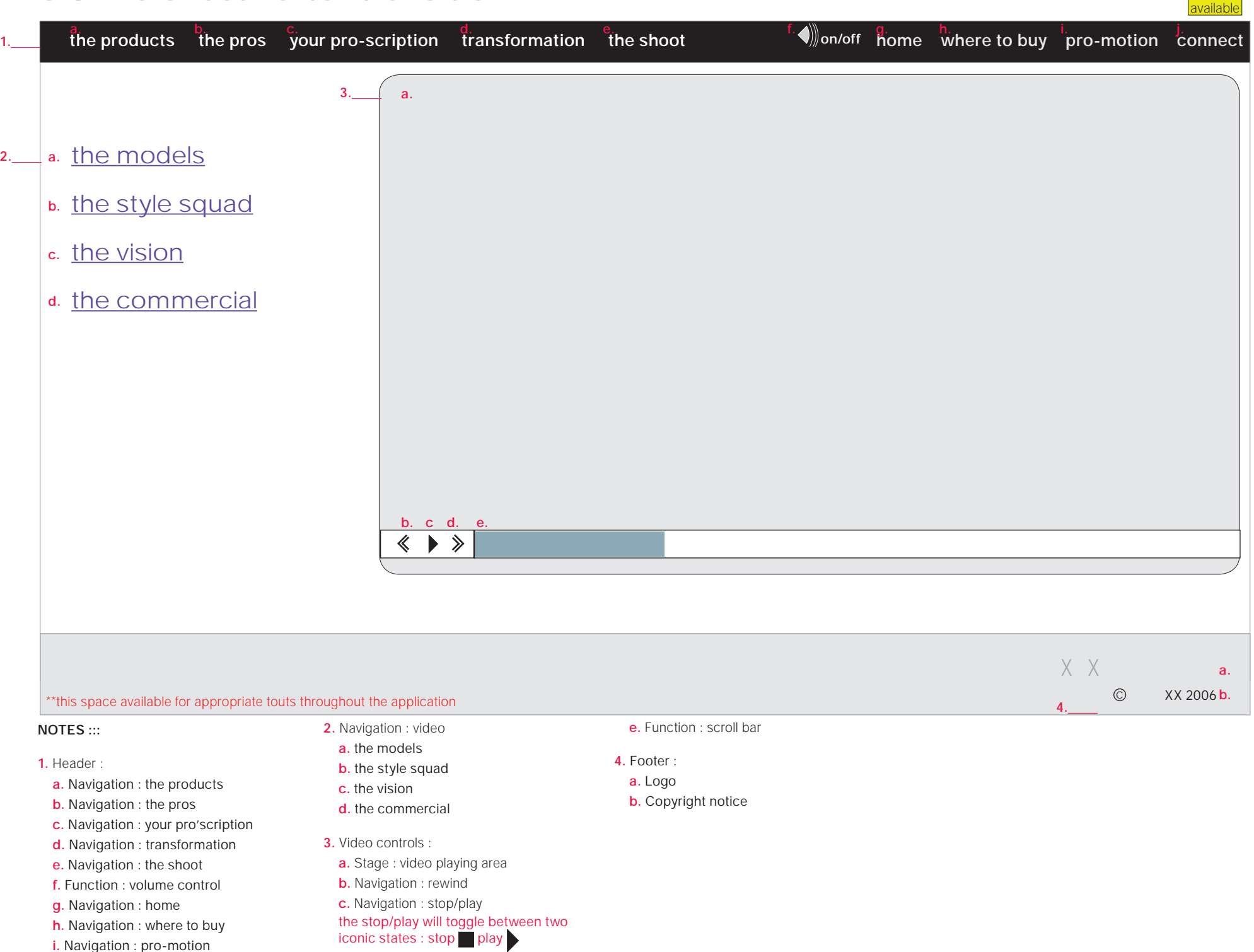

**d.** Navigation : fast forward

**j.** Navigation : connect

Appendix A

share / utilities

error message handling

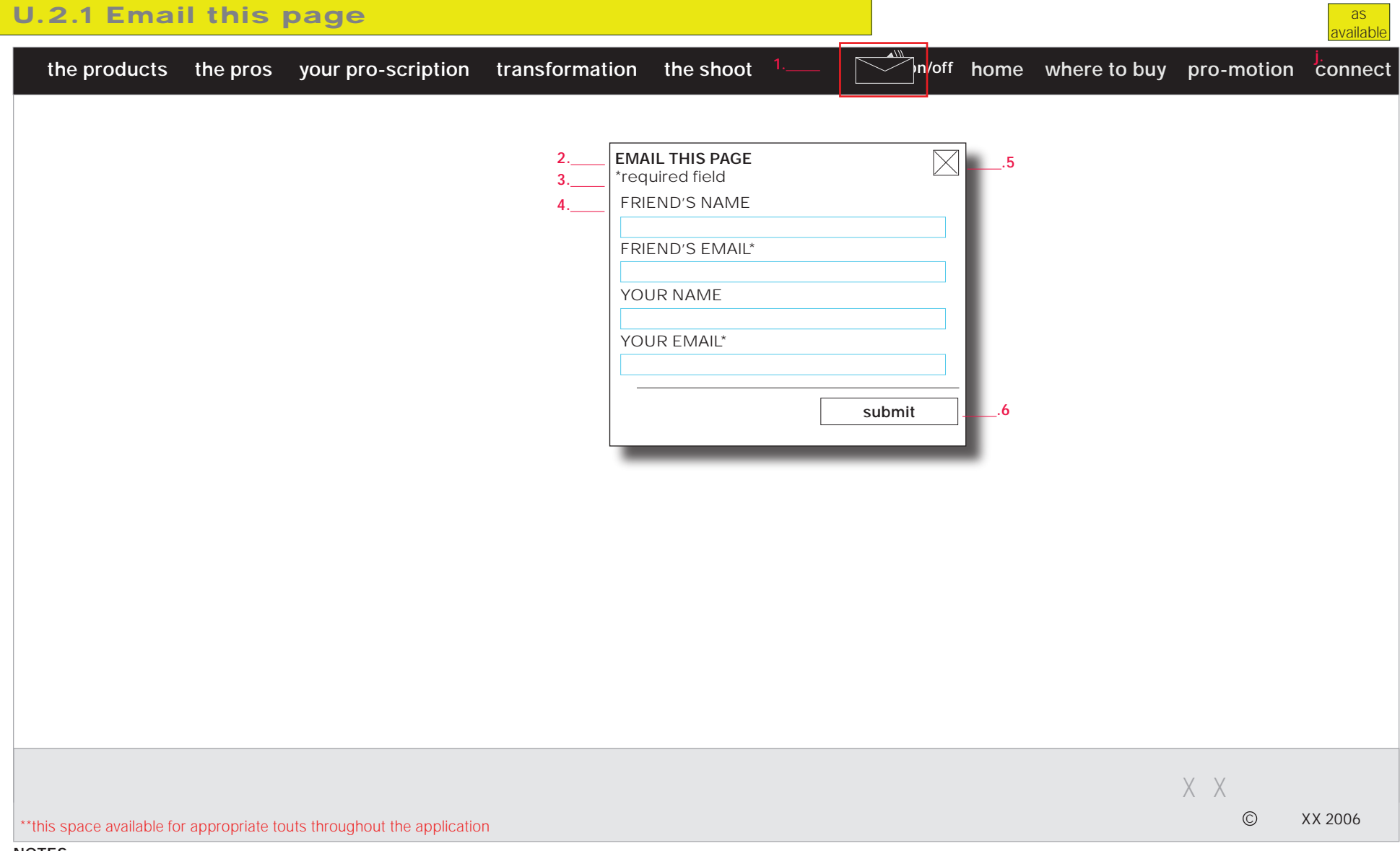

#### **NOTES :::**

#### **POP UP BOX**

- **1.** Copy : title
- **2.** Copy : title
- **3.** Copy : required fields
- **4.** Form Entry fields with copy : input for "friend's name, friend's email, your name, and your email"
- **5.** Functionality : close window
- **6.** Functionality : "submit"

#### U.2.2 - U.4

These modules will appear pop-up windows over the video. Once the user has triggered one of these options the video will freeze.

After the user has completed the form and/or closes the pop-up window the video will commence playing from the point at which it was stopped.

#### **U.2.2 Email the Page**

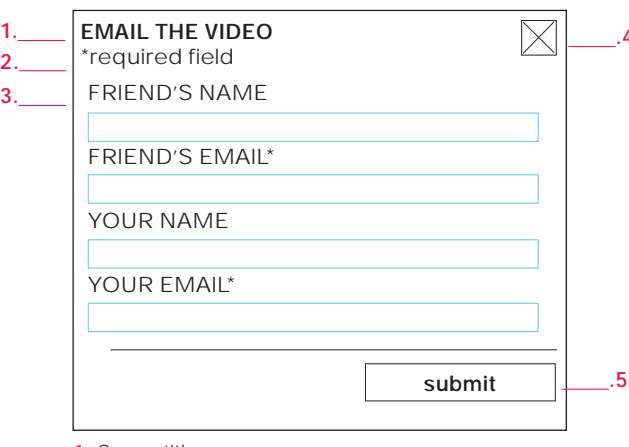

#### **U.3 Download the video**

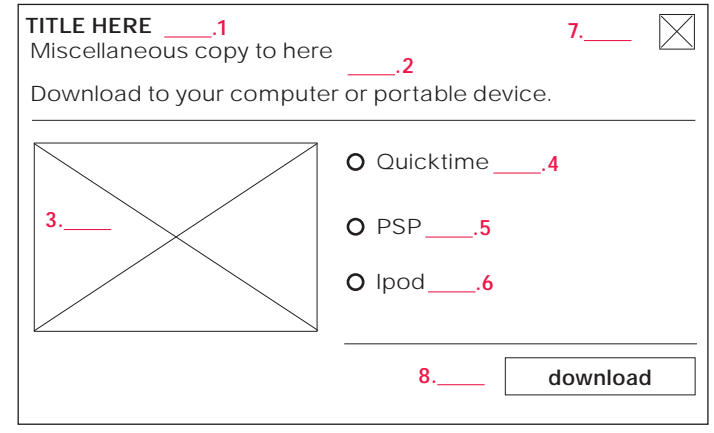

#### **1.** Copy : title

- **2.** Copy : required fields
- **3.** Form Entry fields with copy : input for "friend's name, friend's email, your name, and your email"
- **4.** Functionality : close window
- **5.** Functionality : "submit"

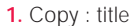

- **2.** Copy : positioning statement, and instructional text
- **3.** Graphic

 **.4**

- **4.** Functionality : radio button "Quicktime choice"
- **5.** Functionality : radio button "PSP choice"
- **6.** Functionality : radio button "Ipod choice"
- **7.** Functionality : close window
- **8.** Functionality : "download"

#### **U.4 Blog the video**

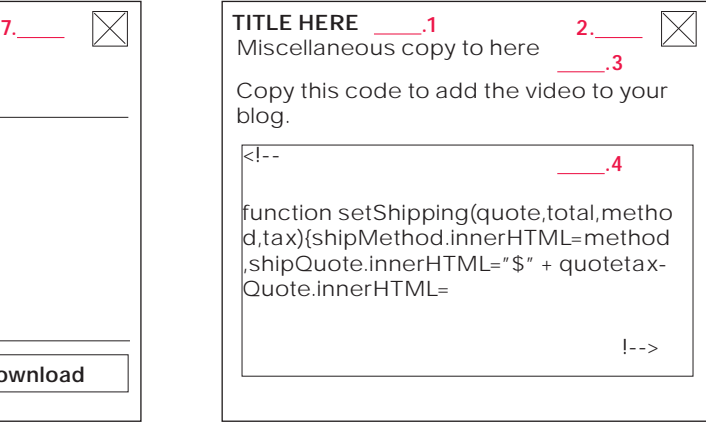

- **1.** Copy : title
- **2.** Functionality : close window
- **3.** Copy : positioning statement, and instructional text
- **4.** Copy : code for placing video in blog

 NOTE THE COPY MUST BE ABLE TO BE COPIED FROM THE FLASH APPLICATION

## U.6 Pro-motion

These modules will appear as an overlay. If overlay appears on a page that has video, video will freeze until the overlay is closed. Once closed it will resume playing.

#### **U.6 Newsletter Form**

**1.** 

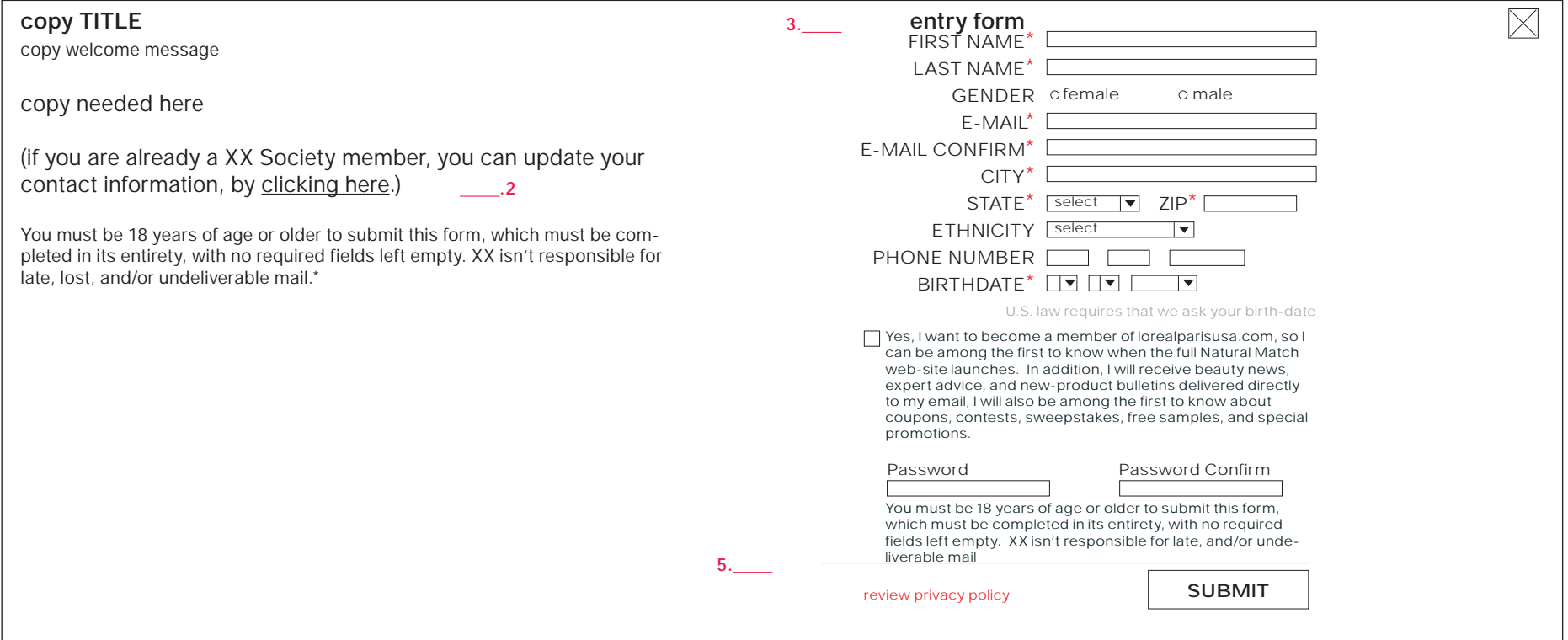

**1.** Copy

- **2.** spawns an external link in new browser window. ( http://www.lorealparisusa.com/frames.asp#LopMembership/duallink.asp?navLink=3 )
- **3.** Form Entry fields with copy
- **4.** spawns an external link in new browser window. ( http://www.lorealparisusa.com/frames.asp#privacy/index.asp )

## Error message & Thank You message

The required field module is for use with the Utilities/Share (same functionality should be used for the Coupon as well when rolled out in phase 2), the Thank You message is for use with U.2.1 "email this page", U.2.2 "email the video" and U.3 "download the video".

#### **Required Fields Interface**

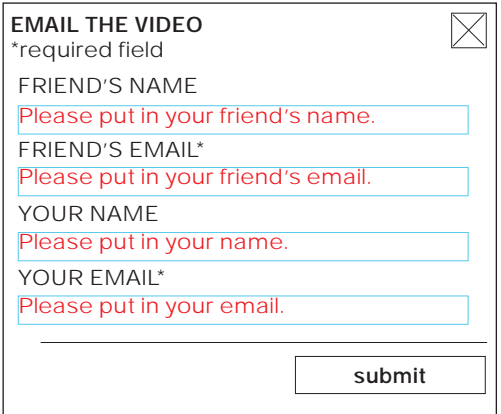

If the user should fail to input a required field then the field will repopulate with an error message in red text.

**Thank you message Interface**

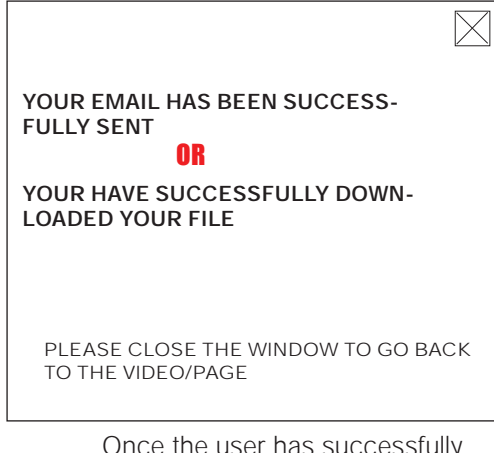

Once the user has suc sent and email OR downloaded a file, they will be prompted with a thank you message. They will have to close this window to start playing the video again.

Appendix B

alternate solutions / for reference purposes only do not use for design or production

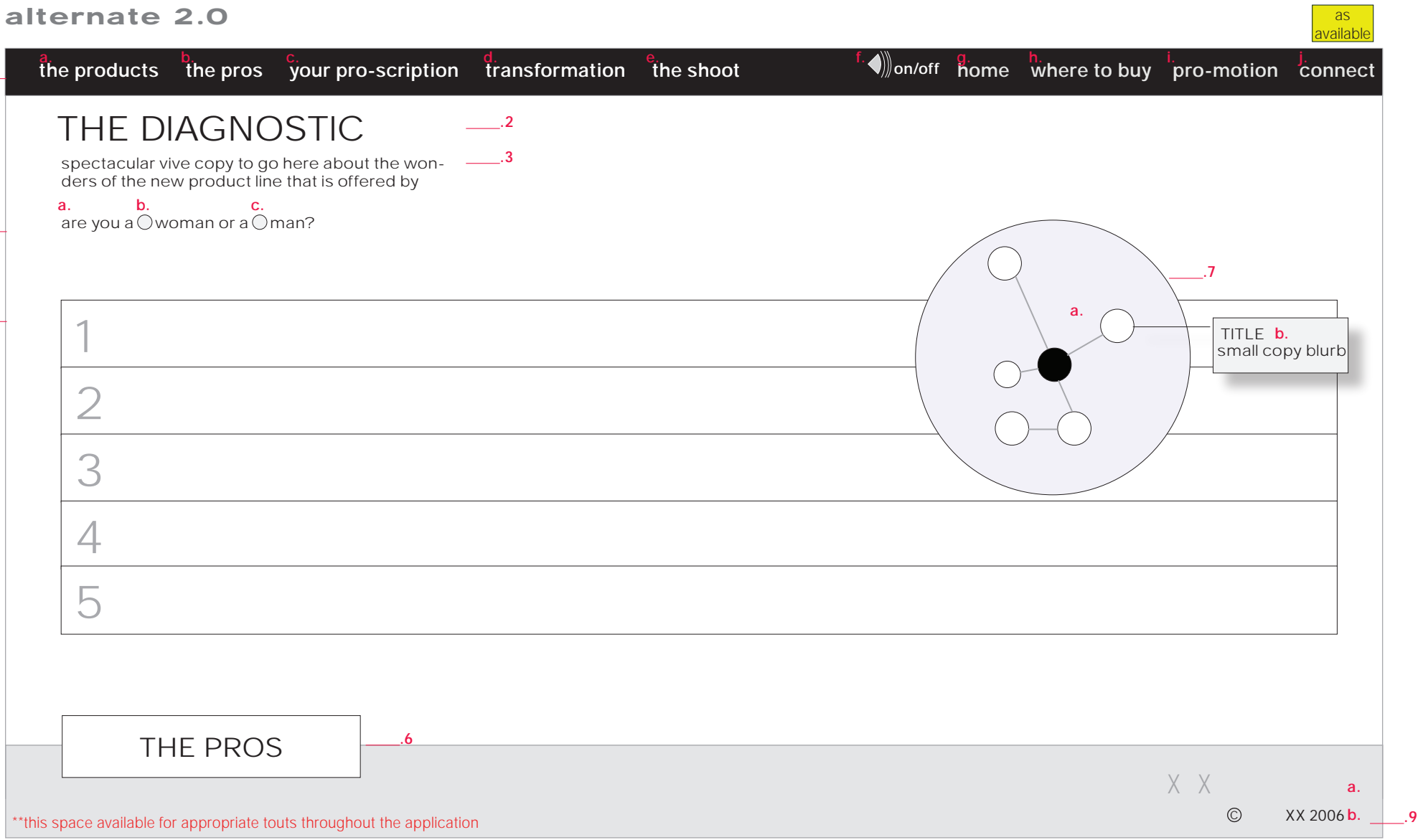

**NOTES :::**

**1.** 

 $1.$ 

**4.** 

**5.** 

÷.

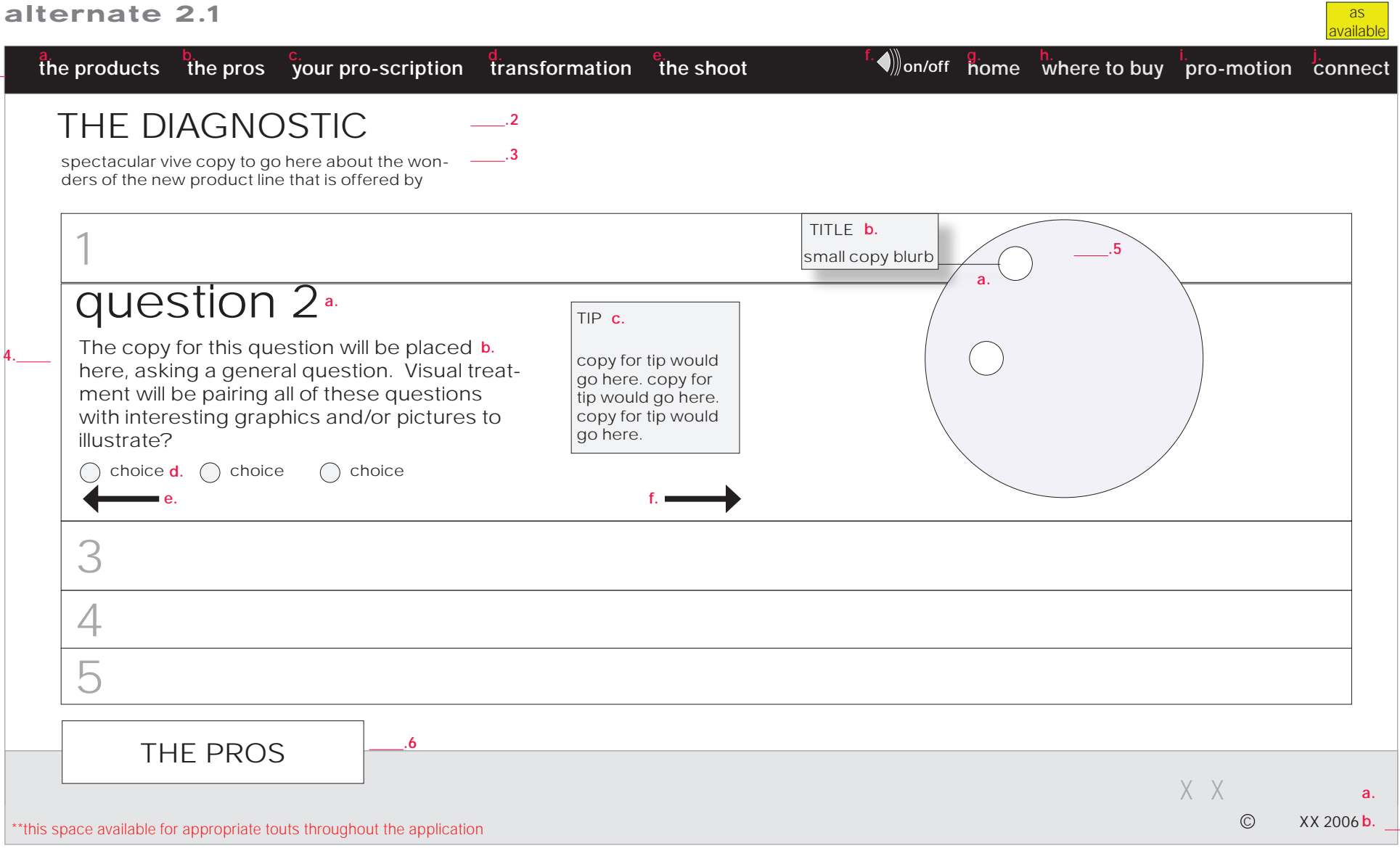

**NOTES :::**

**1.** 

**1.** 

 **.8**

**1.** 

**2.** 

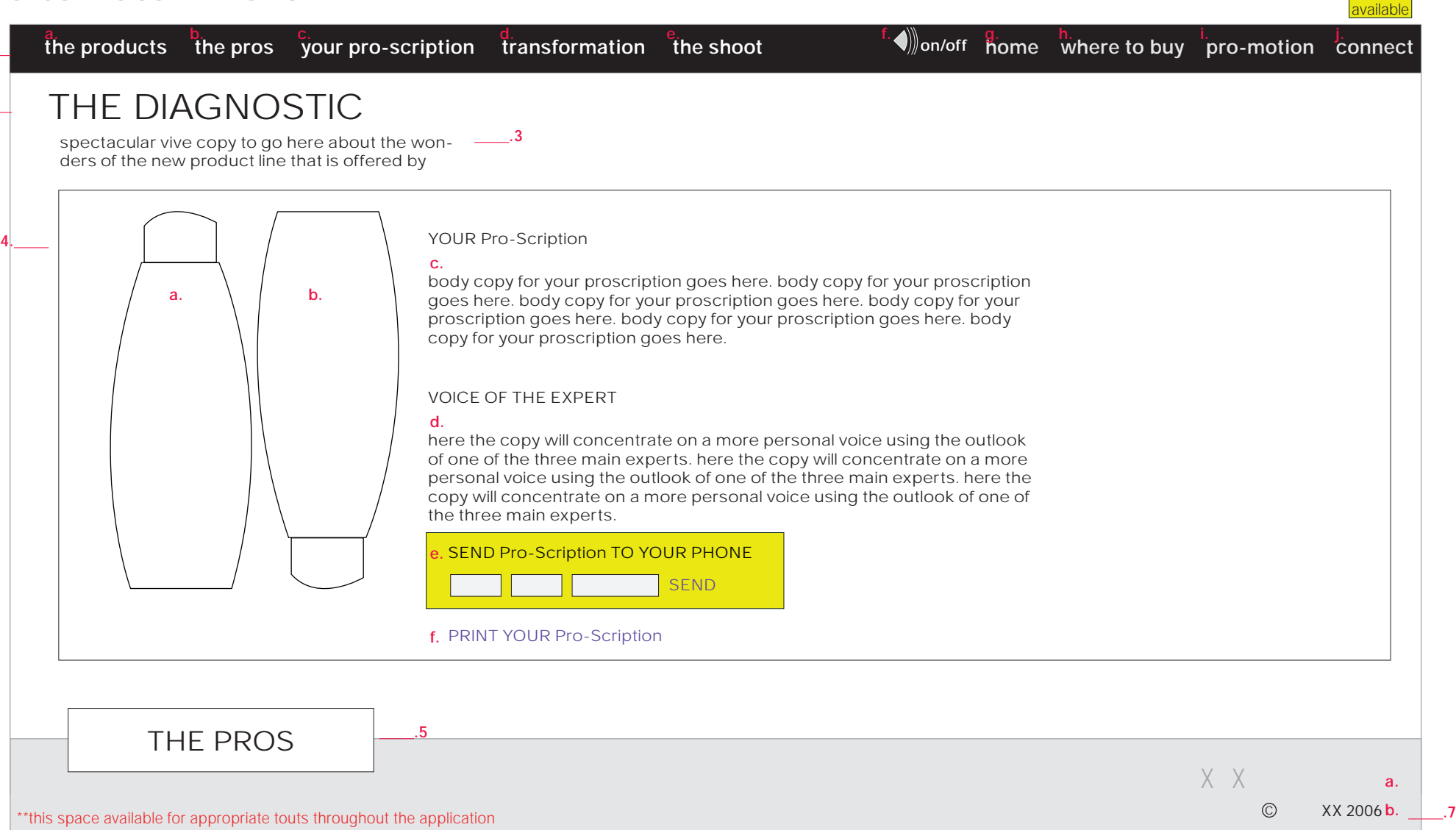

**NOTES :::**

**1.** 

#### alternate 4.1.1 Before & After / after

**1.** 

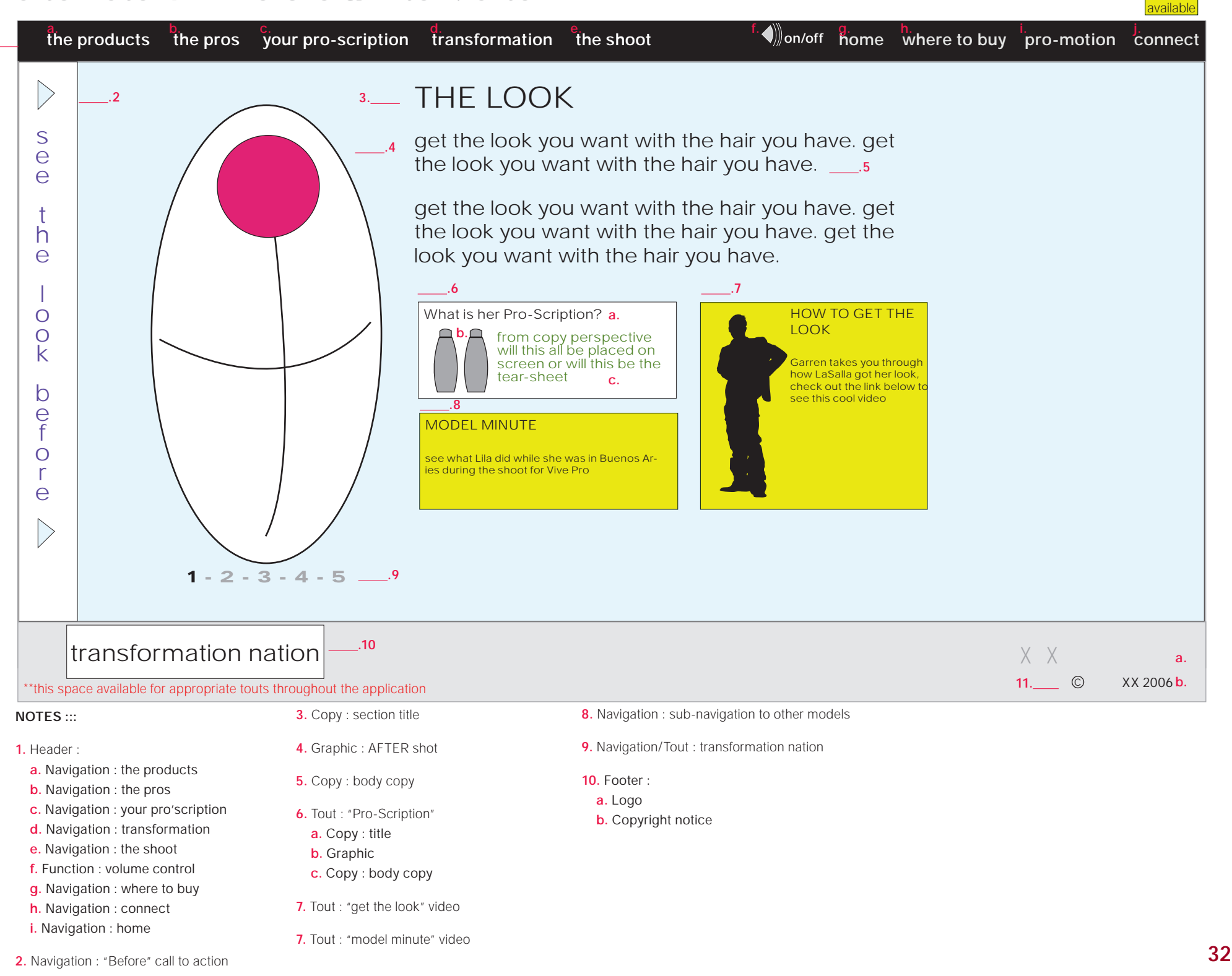

## alternate 4.1.2 model minute

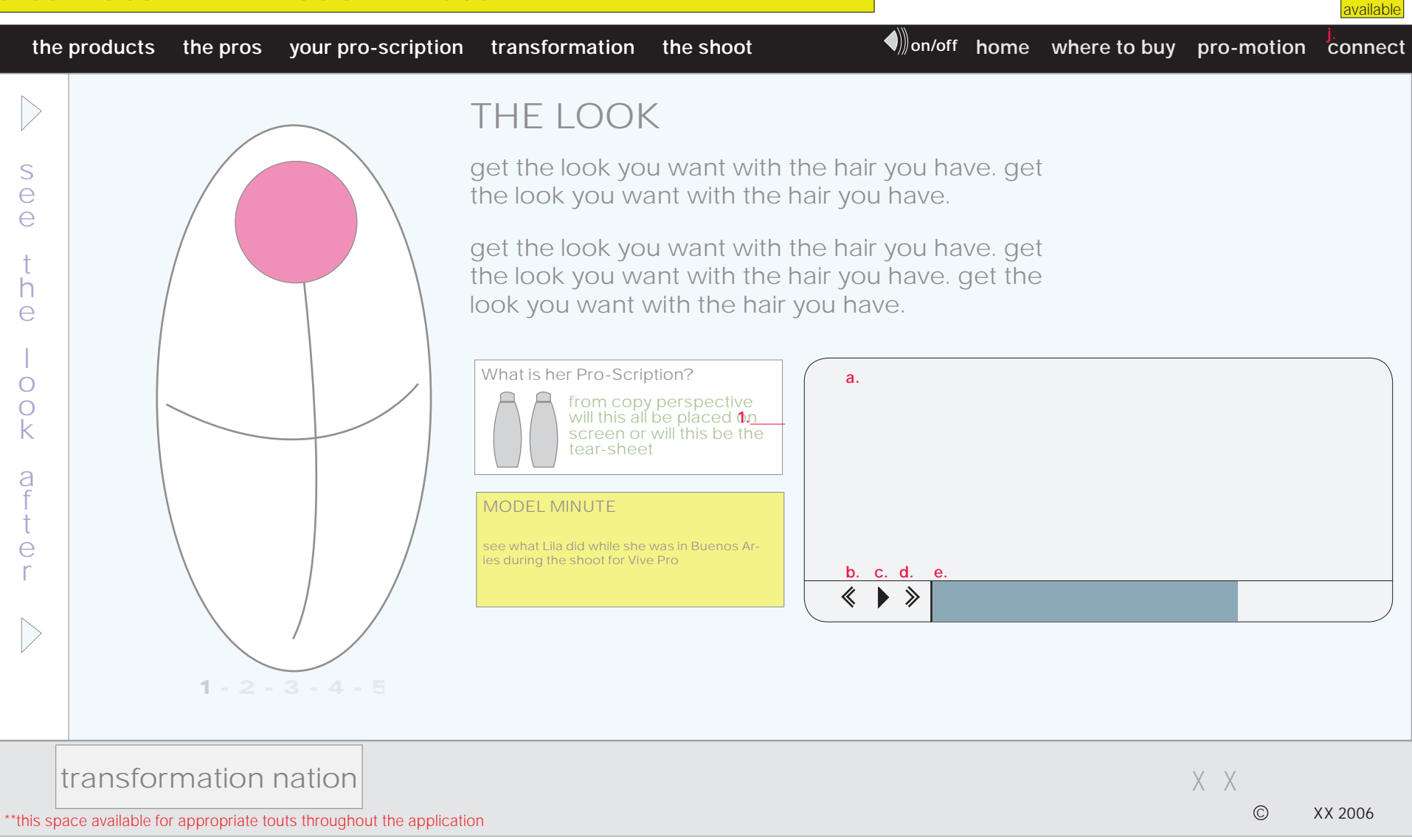

#### **NOTES :::**

- **1.** Video controls :
- **a.** Video Display
- **b.** Navigation : rewind
- **c.** Navigation : stop/play

the stop/play will toggle between two  $i$ conic states : stop play

- **d.** Navigation : fast forward
- **e.** Function : scroll bar

alternate 4.1 The Looks

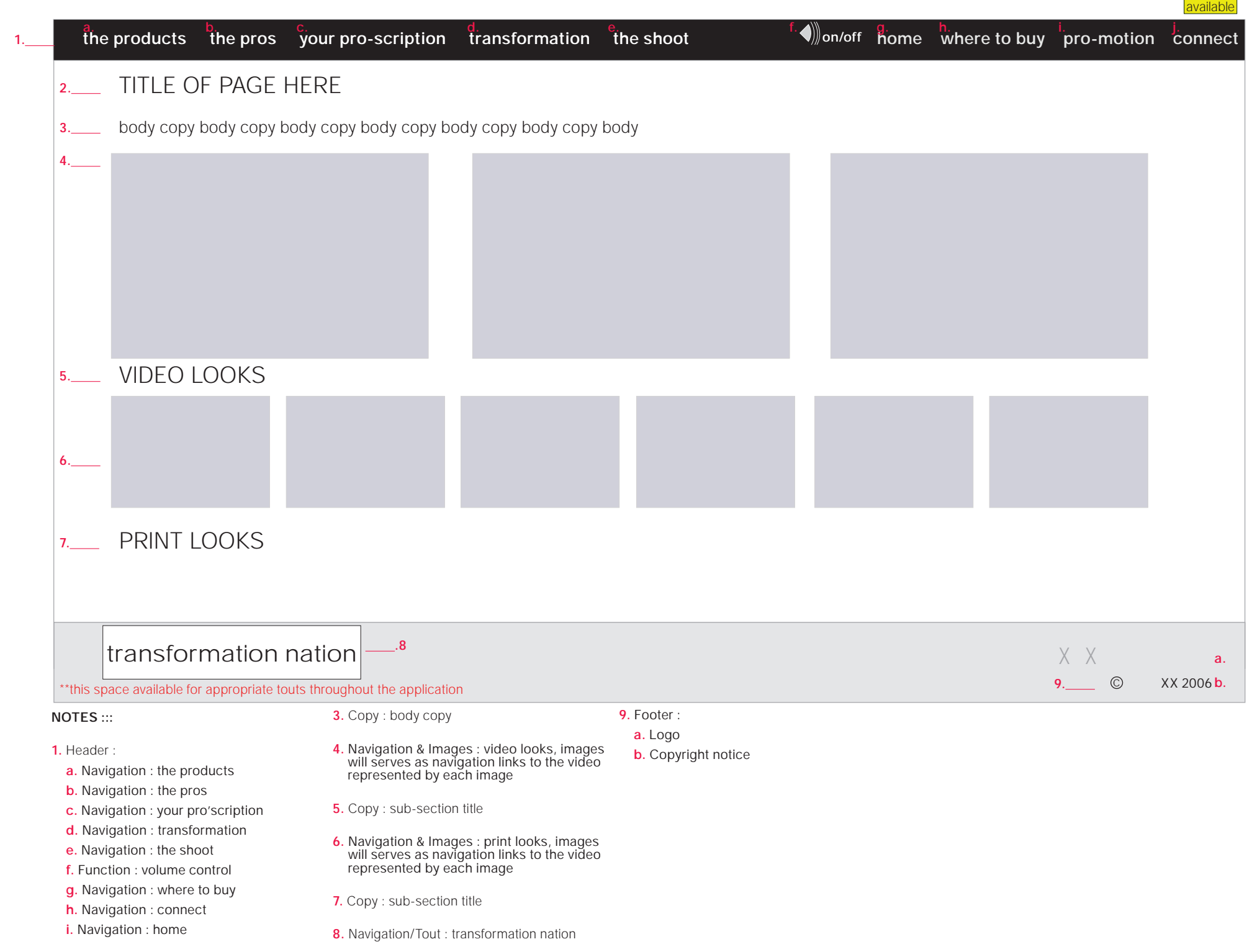

## alternate U.6

These modules will appear as an overlay. If overlay appears on a page that has video, video will freeze until the overlay is closed. Once closed it will resume playing.

#### **U.6 Newsletter Form**

**1.** 

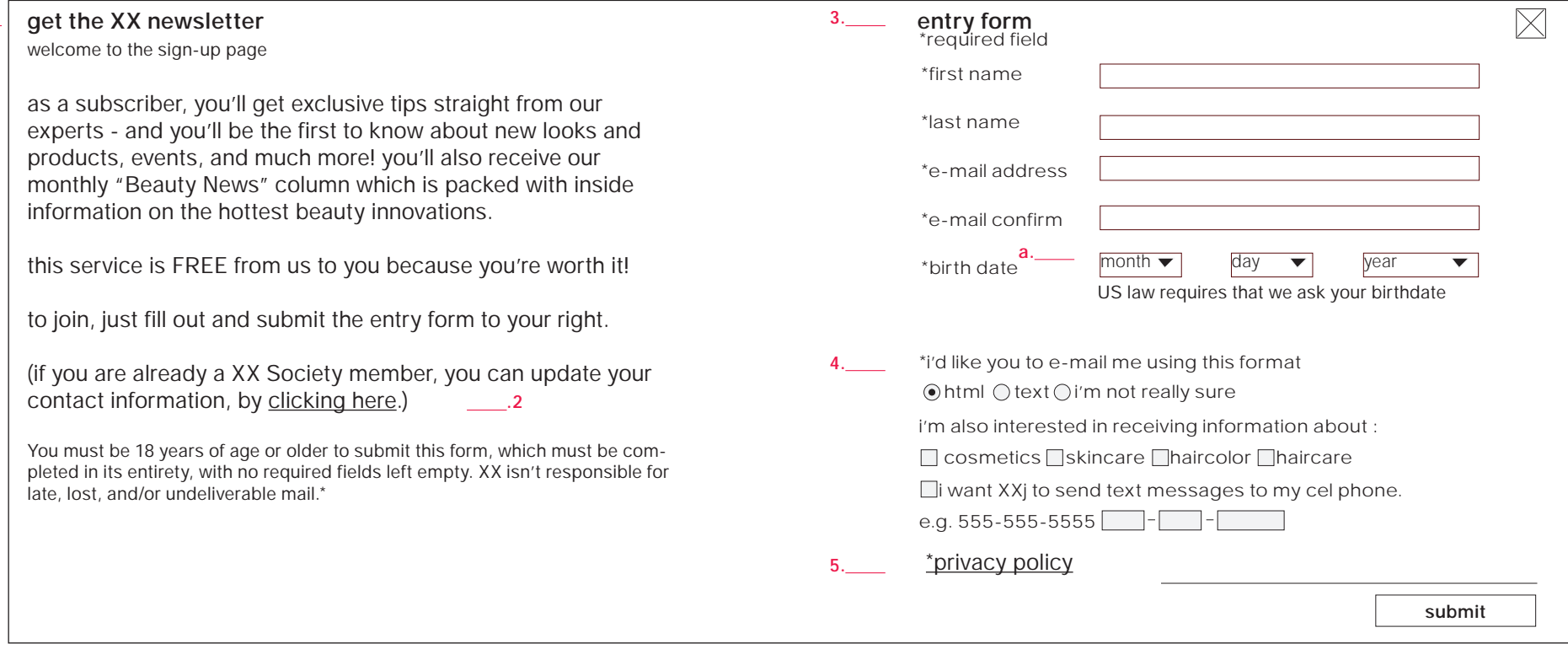

**1.** Copy

**2.** spawns an external link in new browser window. ( http://www.lorealparisusa.com/frames.asp#LopMembership/duallink.asp?navLink=3 )

**3.** Form Entry fields with copy

**4.** This question for e-mail format should default to "html"

**5.** spawns an external link in new browser window. ( http://www.lorealparisusa.com/frames.asp#privacy/index.asp )

## alternate 4.1.1 Video

**1.** 

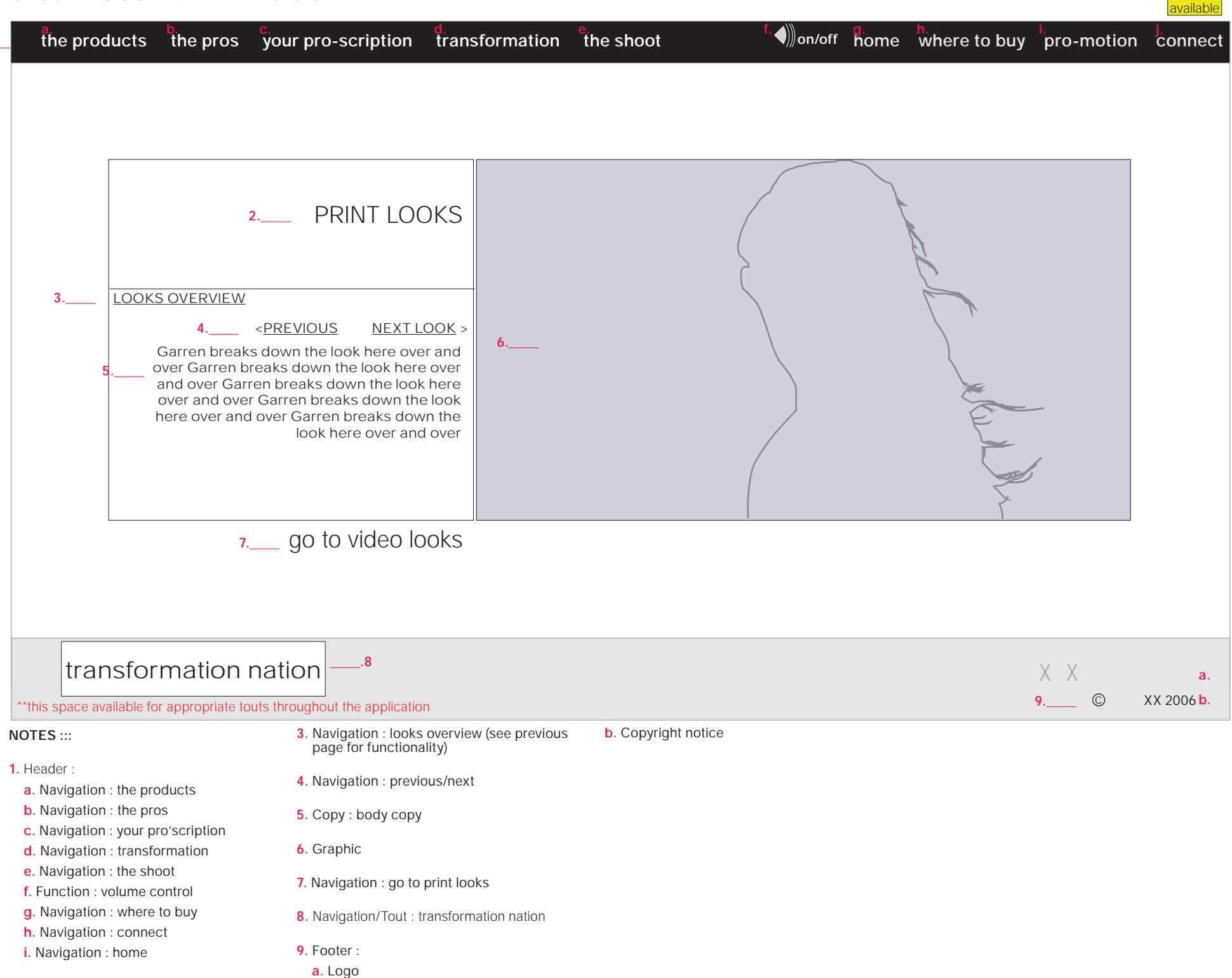

# Revision History

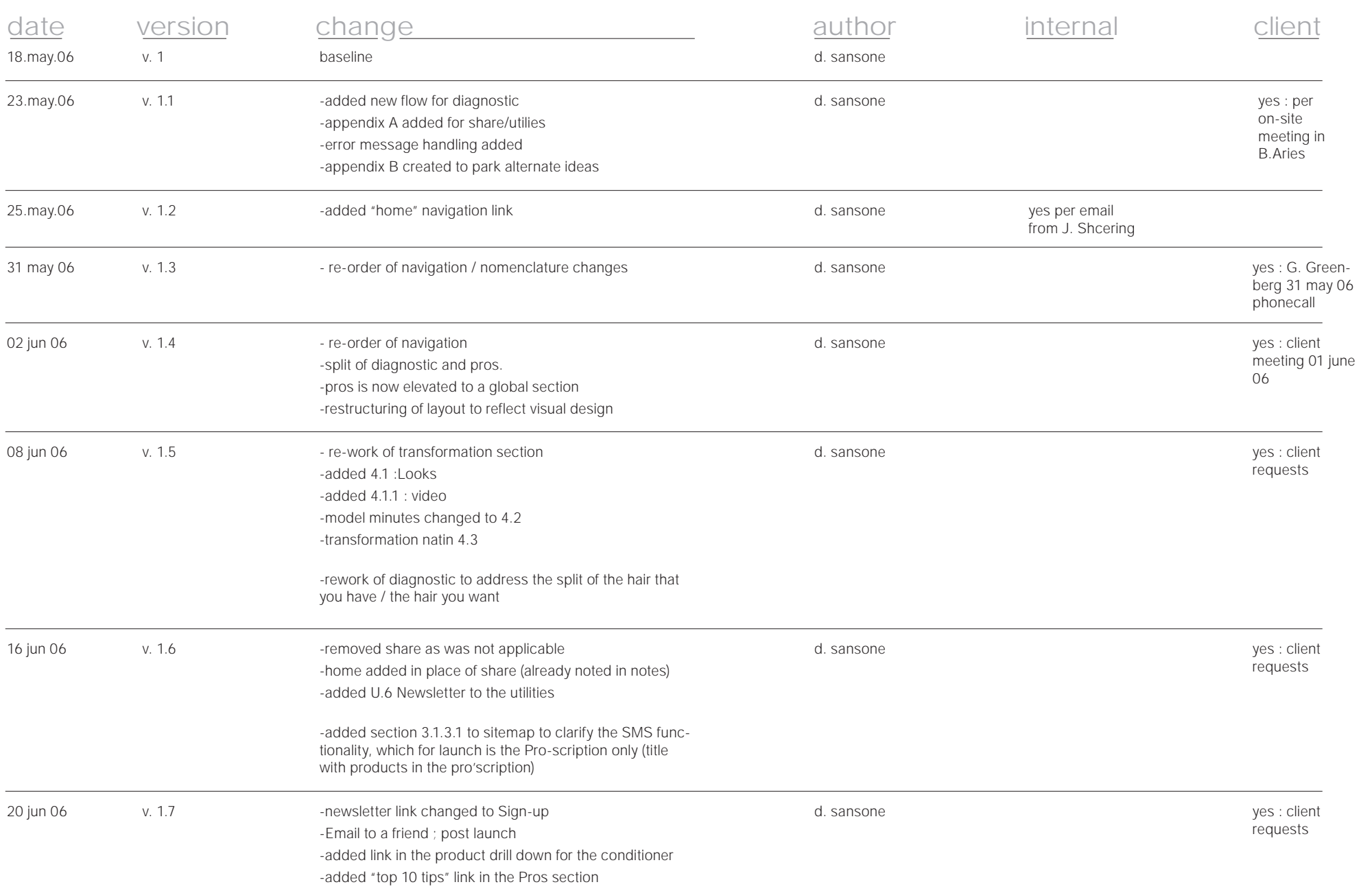

T.

# Revision History II

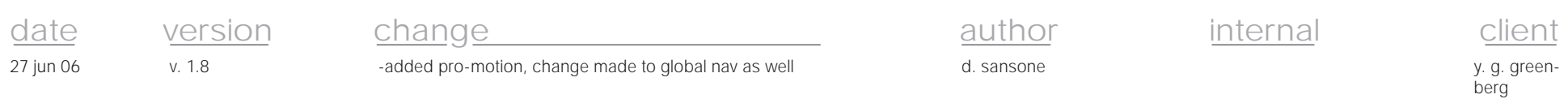

T.